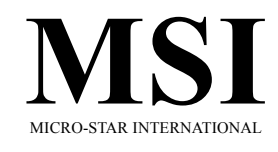

# **MS-6394 (v1.X) Micro ATX Mainboard**

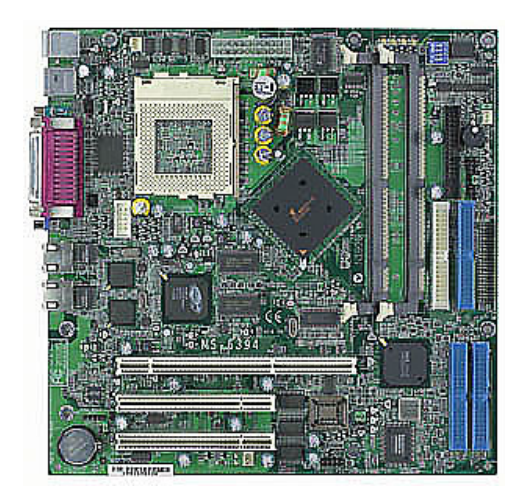

**Version 1.0 G52-MA00315** Manual Rev: 1.0 Release Date: Nov. 2001

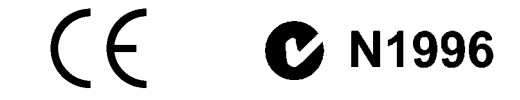

#### **FCC-B Radio Frequency Interference Statement**

This equipment has been tested and found to comply with the limits for a class B digital device, pursuant to part 15 of the FCC rules. These limits are designed to provide reasonable protection against harmful interference when the equipment is operated in a commercial environment. This equipment generates, uses and can radiate radio frequency energy and, if not installed and used in accordance with the instruction manual, may cause harmful interference to radio communications. Operation of this equipment in a residential area is likely to cause harmful interference, in which case the user will be required to correct the interference at his own expense.

#### **Notice 1**

The changes or modifications not expressly approved by the party responsible for compliance could void the user's authority to operate the equipment.

#### **Notice 2**

Shielded interface cables and A.C. power cord, if any, must be used in order to comply with the emission limits.

# **VOIR LA NOTICE D'INSTALLATION AVANT DE RACCORDER AU RESEAU.**

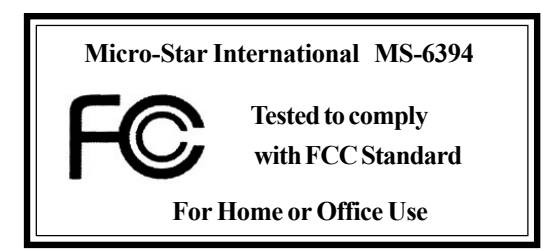

## **Edition**

Nov. 2001

# **Copyright Notice**

The material in this document is the intellectual property of **MICRO-STAR INTERNATIONAL**. We take every care in the preparation of this document, but no guarantee is given as to the correctness of its contents. Our products are under continual improvement and we reserve the right to make changes without notice.

#### **Trademarks**

All trademarks used in this manual are the property of their respective owners.

Intel and Pentium are registered trademarks of Intel Corporation. PS/2 and OS/2 are registered trademarks of IBM Corporation. Windows 95/98/2000 and Windows NT are registered trademarks of Microsoft. Netware is a registered trademark of Novell. Award is a registered trademark of Award Software Inc.

## **Revision History**

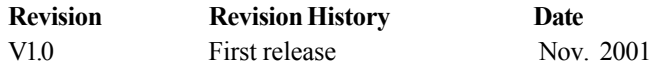

# **Safety Instructions**

- 1. Always read the safety instructions carefully.
- 2. Keep this User's Manual for future reference.
- 3. Keep this equipment away from humidity.
- 4. Lay this equipment on a reliable flat surface before setting it up.
- 5. The openings on the enclosure are for air convection hence protects the equipment from overheating. DO NOT COVER THE OPENINGS.
- 6. Make sure the voltage of the power source and adjust properly 110/220V before connecting the equipment to the power inlet.
- 7. Place the power cord such a way that people can not step on it. Do not place anything over the power cord.
- 8. Always Unplug the Power Cord before inserting any add-on card or module.
- 9. All cautions and warnings on the equipment should be noted.
- 10. Never pour any liquid into the opening that could damage or cause electrical shock.
- 11. If any of the following situations arises, get the equipment checked by a service personnel:
	- $\bullet$  The power cord or plug is damaged
	- $\bullet$  Liquid has penetrated into the equipment
	- $\bullet$  The equipment has been exposed to moisture
	- The equipment has not work well or you can not get it work according to User's Manual.
	- The equipment has dropped and damaged
	- $\bullet$  If the equipment has obvious sign of breakage
- 12. DO NOT LEAVE THIS EQUIPMENT IN AN ENVIRONMENT UNCONDITIONED, STORAGE TEMPERATURE ABOVE 60°C (140°F), IT MAY DAMAGE THE EQUIPMENT.

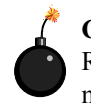

**CAUTION:** Danger of explosion if battery is incorrectly replaced. Replace only with the same or equivalent type recommended by the manufacturer.

# **CONTENTS**

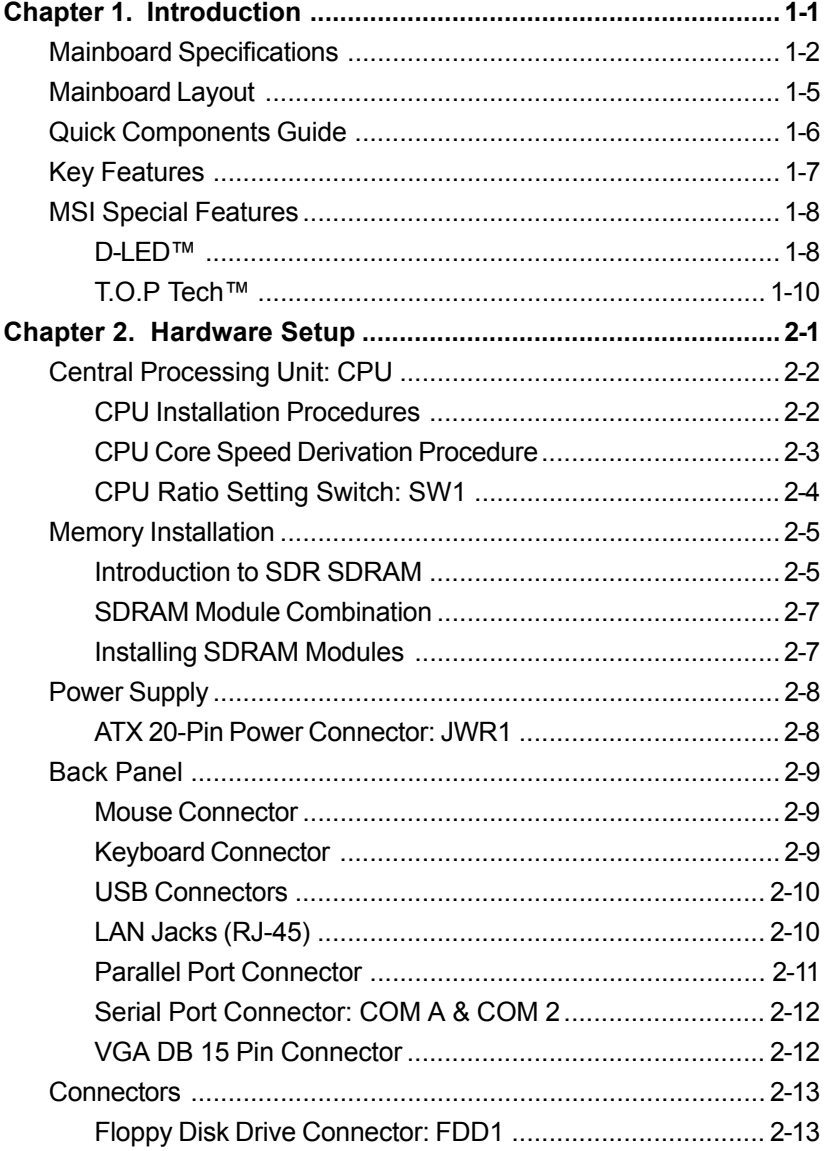

<span id="page-5-0"></span>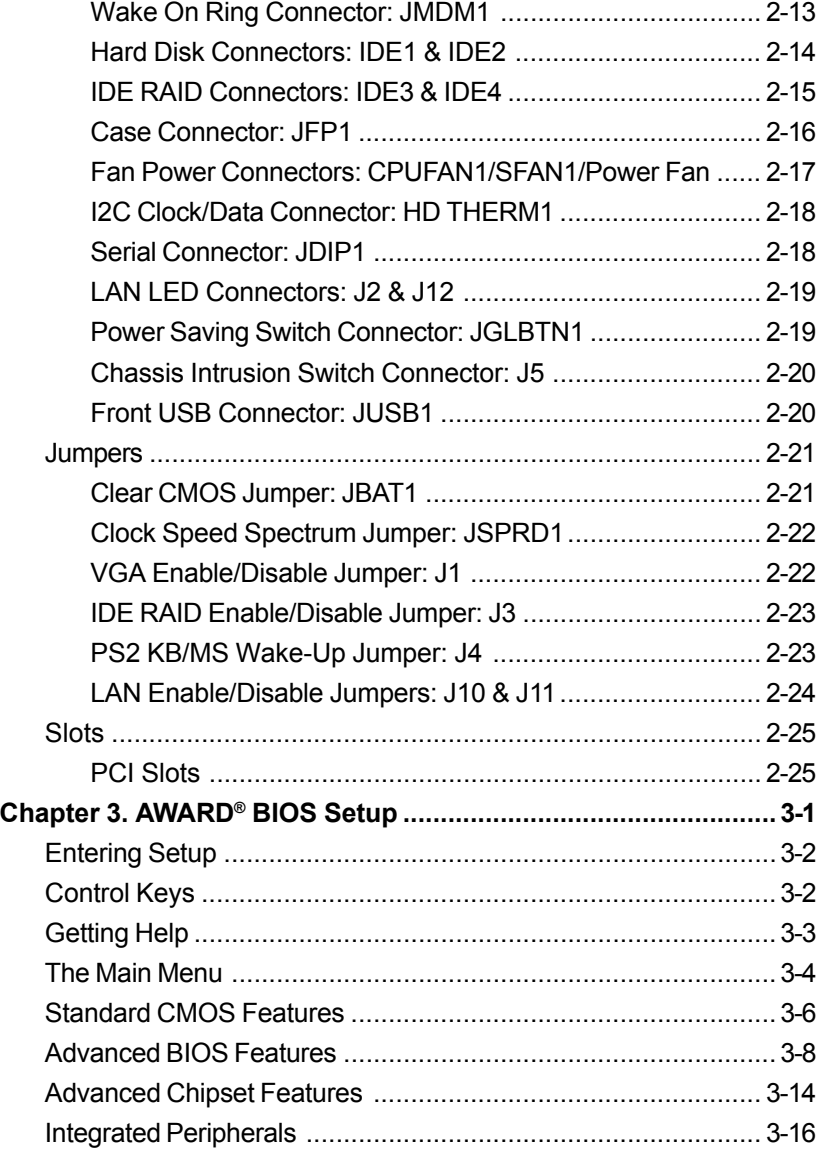

<span id="page-6-0"></span>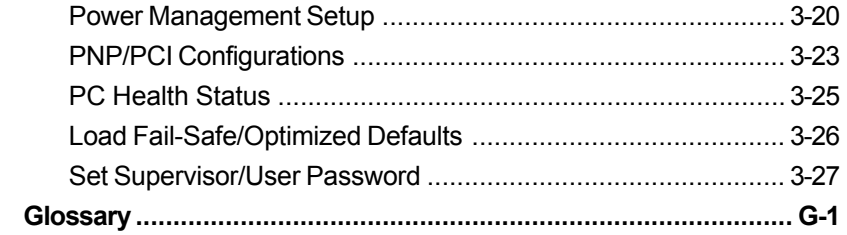

*Introduction*

# *Introduction* 1

The MS-6394 V1.X Micro ATX mainboard is a high-performance computer mainboard based on ServerWorks® LC-T North Bridge & ServerWorks® CSB5 South Bridge chipsets. The MS-6394 is designed for Intel® Pentium® III (FC-PGA) processor for cost-effective business/personal desktop and entrylevel server markets.

The ServerWorks® LC-T chipset provides an integrated high-performance main memory sub-system, a dual channel PCI bus bridge that provides an excellent data flow path between the processor bus and a 64-bit PCI bus/the processor and a 32-bit PCI bus. The DRAM interface provides support for 64- Mbit, 128 and 256Mbit technology, which will allow up to 128/256/512 Mbytes per two rows (Double Sided DIMM) and a maximum memory size of 2GB. It also implements I2C interface, which can be used to access the internal registers.

The ServerWorks® CSB5 chipset primarily works as a PCI to Low Pin Count (LPC) Bridge and is also a source of numerous other integrated functions. Its main features are: PCI-LPC address/data bridge, DMA controller, IDE (up to ATA100) & IDE RAID interfaces, ACPI, USB controller, SMBus host and slave interface,...and etc.

This chapter includes the following topics:

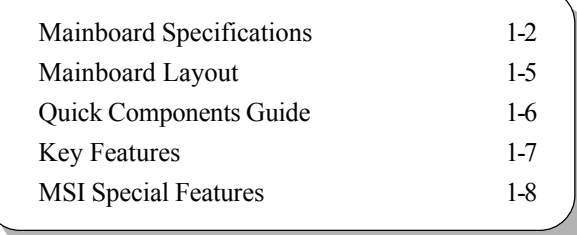

## **Mainboard Specifications**

# **CPU**

- Support Single Socket370 for Intel® Coppermine / Tualatin processors.
- Support up to 1.26GHz at 133MHz FSB

#### **Chipset**

- $\bullet$  ServerWorks<sup>®</sup> LC-T chipset
	- 100/133MHz Host Bus Interface
	- Main memory interface with optimized support for PC100/PC133 SDRAM
	- 32-bit, 33MHz Primary PCI Bus Interface
	- 64-bit, 33/66MHz Secondary PCI Bus Interface
	- Extensive Data Buffering between all interfaces for high throughput and concurrence.
	- Dual parallel memory controller support
	- I2C bus support
- ServerWorks<sup>®</sup> CSB5 chipset
	- PCI to LPC (Low Pin Count) address/data bridge
	- Supports EISA type A & B DMA cycle to PCI or main memory
	- IDE interface (bus master capability and support for ATA66/100)
	- ACPI (Advanced Configuration and Power Interface)
	- Universal Serial Bus controller/root hub with 4 USB ports
	- SMBus (System Management Bus) host and slave interface

#### **Clock Generator**

• 100MHz and 133MHz clocks are supported.

#### **Main Memory**

- Support Two 3.3 volt, 168-pin registered DIMM (25-degree sockets) PC100 or PC133
- $\bullet$  Support 16/64/128/256Mbit technology
- $\bullet$  Up to 2 GB ECC registered SDRAM
- $\bullet$  Note: Supports only registered ECC memory. Non-ECC or unbuffered SDRAM not supported.

#### **Slots**

- Two 32-bit, 33MHz PCI Bus Master Slots (support 3.3v/5v PCI bus Interface)
- One 3.3v 64-bit, 33/66MHz PCI Bus Master Slot

#### *Introduction*

#### **On-Board IDE**

- An IDE controller on the CSB5 chipset provides IDE HDD/CD-ROM with PIO, Bus Master and Ultra DMA33/66/100 operation modes.
- Can connect up to four fast IDE drives
- z ATA RAID 0.1 supported by Promise PDC20265R IDE RAID controller.

#### **On-Board Peripherals**

- $\bullet$  On-Board Peripherals include:
	- 1 floppy port supports 2 FDD with 360K, 720K, 1.2M,
	- 1.44M and 2.88Mbytes.
	- 1 serial port (COMA)
	- 1 parallel port supports SPP/EPP/ECP mode
	- $-4$  USB ports (Rear  $*$  2 / Front  $*$  2)
	- 1 VGA port
	- 2 LAN RJ45 Jacks
	- 1 COM2 serial pin header

#### **Network**

- Dual Intel® 82550 LAN Controllers
	- Integrated IEEE802.3 10-BaseT & 100-BaseTX PHY
	- Wake-On-LAN and WFM 2.0 Supported (ET/EM)
	- Integrated IP Security (IPSec) encryption off-load engine

#### **Video**

- $\bullet$  Integrated ATI Rage XL graphics controller
- Support 3D acceleration
- $\bullet$  Built-in DVD decoding
- $\bullet$  Onboard 4MB Video SDRAM

#### **BIOS**

- Supports ACPI (Advanced Configuration and Power Interface) and APM (Advanced Power Management)
- Slow blinking LED for Sleep State indicator
- $\bullet$  Main switch override mechanism. Power-up mode control upon recovery from AC power loss
- PC Health Monitoring protects your system from problems even before they occur.

- DMI support
- $\bullet$  RTC (Real -Time Clock) wakeup
- External modem remote ring-on when system is in Soft-Off state
- $\bullet$  BIOS rescure hot keys for rescuing BIOS chip from flash failure
- $\bullet$  Hardware BIOS virus protection
- $\bullet$  4 MB flash ROM

#### **PC Health Monitoring**

- $\bullet$  Two onboard voltage monitors for CPU core/s, 3.3V, -12V, -5V, 5VSB, VTT status monitor
- CPU/chassis temperature monitoring
- CPU fan auto-off in sleep mode
- LED and control for chassis intrusion detection
- System resource alert
- Support for system management software
- Auto-switching voltage regulator for CPU core, up to 23A of current

# **Dimension**

 $\bullet$  Micro - ATX Form Factor: 9.6 in x 9.6 in. (W x H)

#### **Mounting**

 $\bullet$  6 mounting holes.

#### *Introduction*

# **Mainboard Layout**

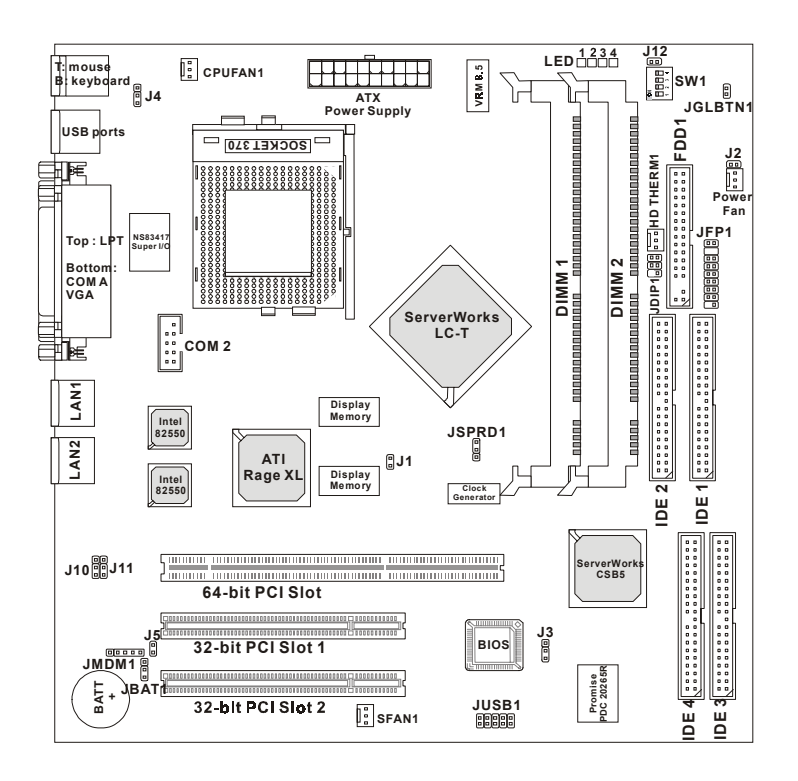

**MS-6394 V1.X Micro ATX Mainboard**

# **Quick Components Guide**

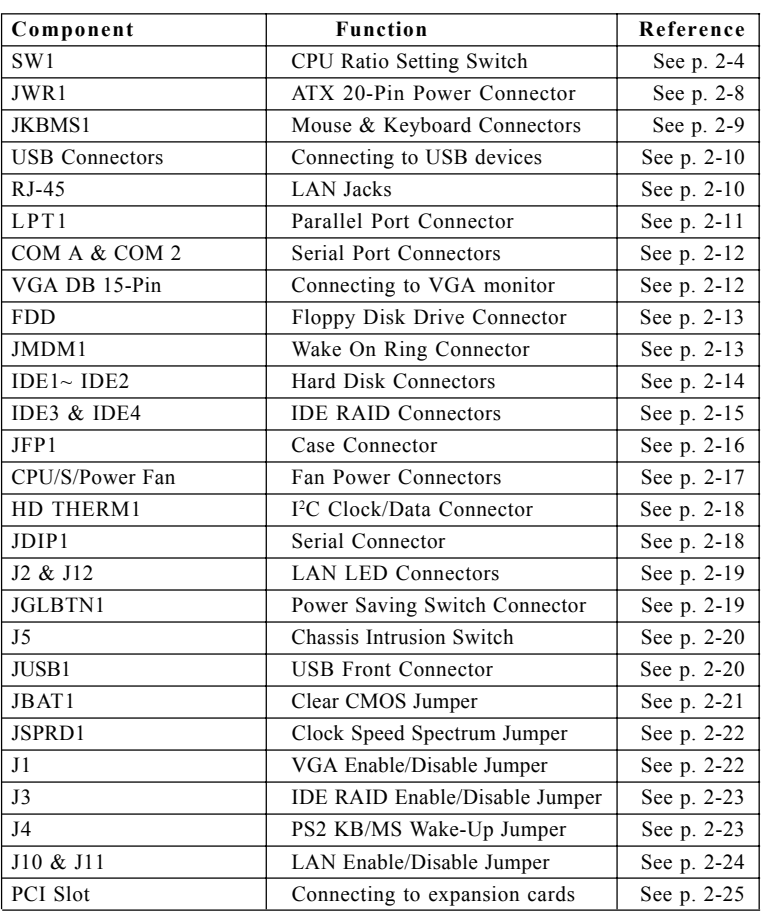

# *Introduction*

# **Key Features**

- $\bullet$  Micro-ATX form factor
- **•** Power-up mode control upon recovery from AC power loss
- $\bullet$  D-LED<sup>TM</sup> (Diagnostic LED)
- $\bullet$  Onboard overheat buzzer
- $\bullet$  Modem (External/Internal) Ring Wake up Function

# **MSI Special Features**

## **D-LED™**

The D-LED™ uses graphic signal display to help users understand their system. Four LEDs embedded in the mainboard provide up to 16 combinations of signals to debug the system. The 4 LEDs can debug all problems that fail the system, such as VGA, RAM or other failures. This special feature is very useful for the overclocking users. These users can use the feature to detect if there are any problems or failures.

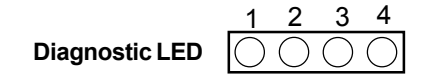

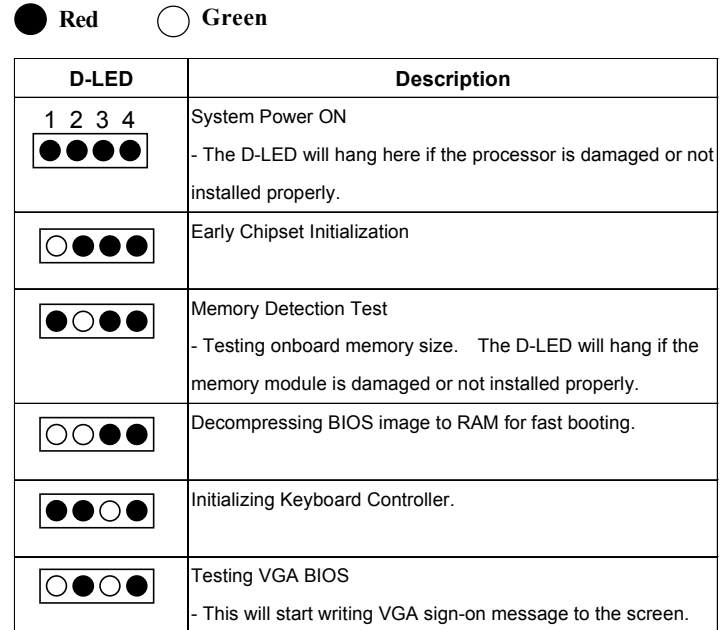

# *Introduction*

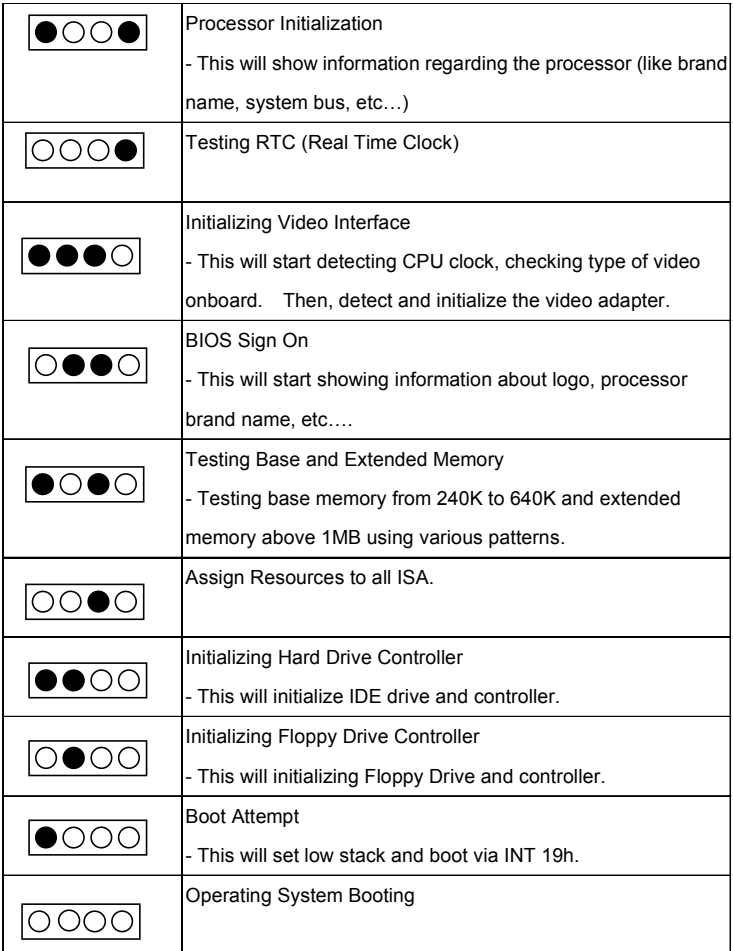

# **T.O.P Tech™**

The T.O.P Tech<sup>TM</sup> is an extended sensing device that can 100% accurately detect the CPU's temperature. You can find out the temperature on BIOS setup menu. The PC Alert<sup>TM</sup> also provides the information.

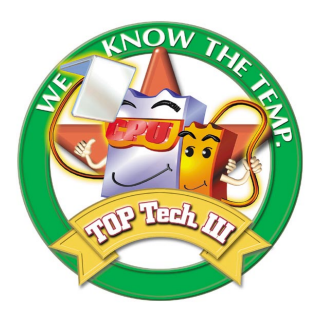

**CPU temperature on Setup menu**

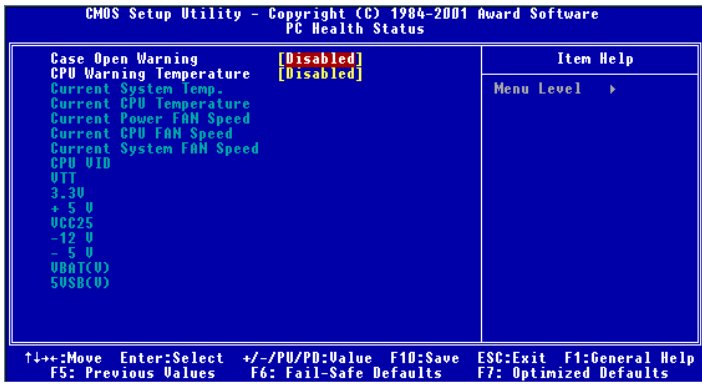

*2*

# *Hardware Setup*

This chapter provides you with the information about hardware setup procedures. While doing the installation, be careful in holding the components and follow the installation procedures. For some components, if you install in the wrong orientation, the components will not work properly.

Use a grounded wrist strap before handling computer components. Static electricity may damage the components.

This chapter contains the following topics:

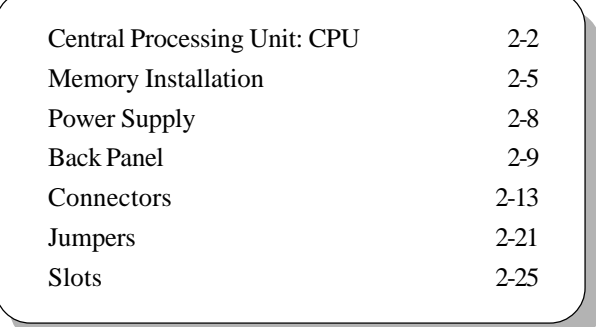

# **Central Processing Unit: CPU**

The mainboard operates with **Intel® Pentium® III, Intel® CoppermineTM / TualatinTM** processors**.** The mainboard uses a CPU socket called Socket 370 for easy CPU installation. The CPU should always have a Heat Sink and a cooling fan attached to prevent overheating.

# **CPU Installation Procedures**

- 1. Pull the lever sideways away from the socket. Then, raise the lever up to a 90-degree angle.
- 2. Look for the gold arrow. The gold arrow should point towards the end of lever. The CPU will only fit in the correct orientation.
- 3. Hold the CPU down firmly, and then close the lever to complete the installation.

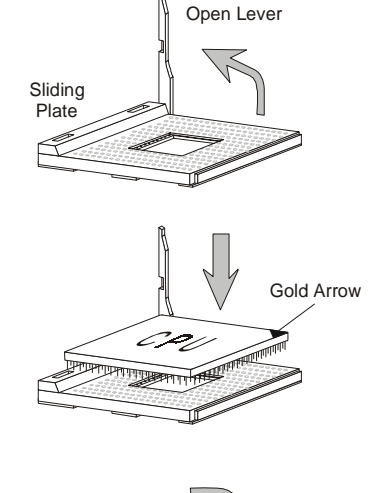

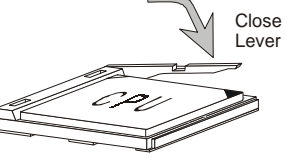

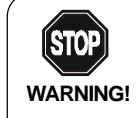

*Overheating will seriously damage the CPU and system, always make sure the cooling fan can work properly to* **WARNING!** *protect the CPU from overheating.*

# **CPU Core Speed Derivation Procedure**

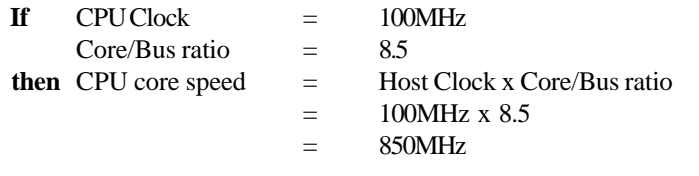

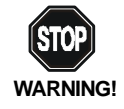

*While replacing the CPU, always turn off the ATX power supply or unplug the power cable of the ATX power supply from grounded outlet first to ensure the safety of CPU.*

# **CPU Ratio Setting Switch: SW1**

The SW1 switch is used to set the CPU core ratio. See the table below for details of ratio setting.

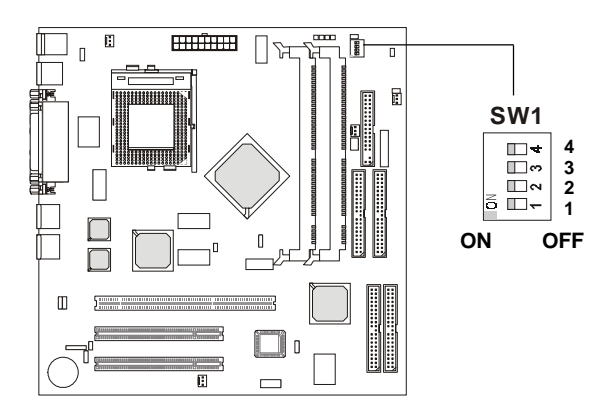

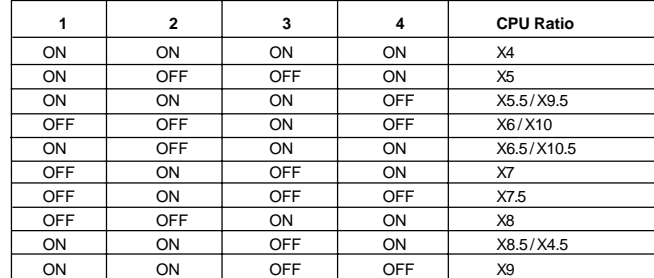

## **Memory Installation**

The mainboard provides 2 sockets for 168-pin, 3.3V Register SDRAM DIMM only with 4 memory banks. To operate properly, at least one DIMM module must be installed. The mainboard supports the memory size up to 2GB.

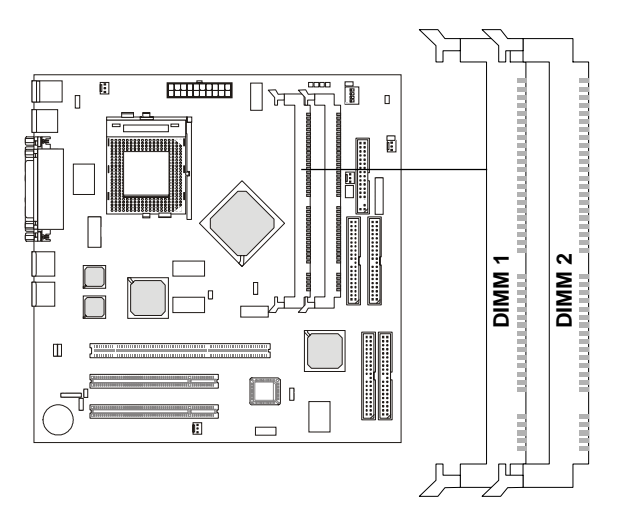

#### **Introduction to SDR SDRAM**

Synchronous DRAM is a type of dynamic RAM memory chip that has been widely used starting in the latter part of the 1990s. SDRAMs are based on standard dynamic RAM chips, but have sophisticated features that make them considerably faster. First, SDRAM chips are fast enough to be synchronized with the CPU's clock, which eliminates wait states. Second, the SDRAM chip is divided into two cell blocks, and data is interleaved between the two so that while a bit in one block is being accessed, the bit in the other is being prepared for access. This allows SDRAM to burst the second and subsequent, contiguous characters at a rate of 10ns, compared to 60ns for the first character.

SDRAM provides 800 MBps or 1 GBps data transfer depending on whether the bus is 100MHz or 133MHz.

Please refer to the following page for MA mapping for Row and Column Address for SDRAM. Please especially note that "**\***" indicates Bank Select Bit.

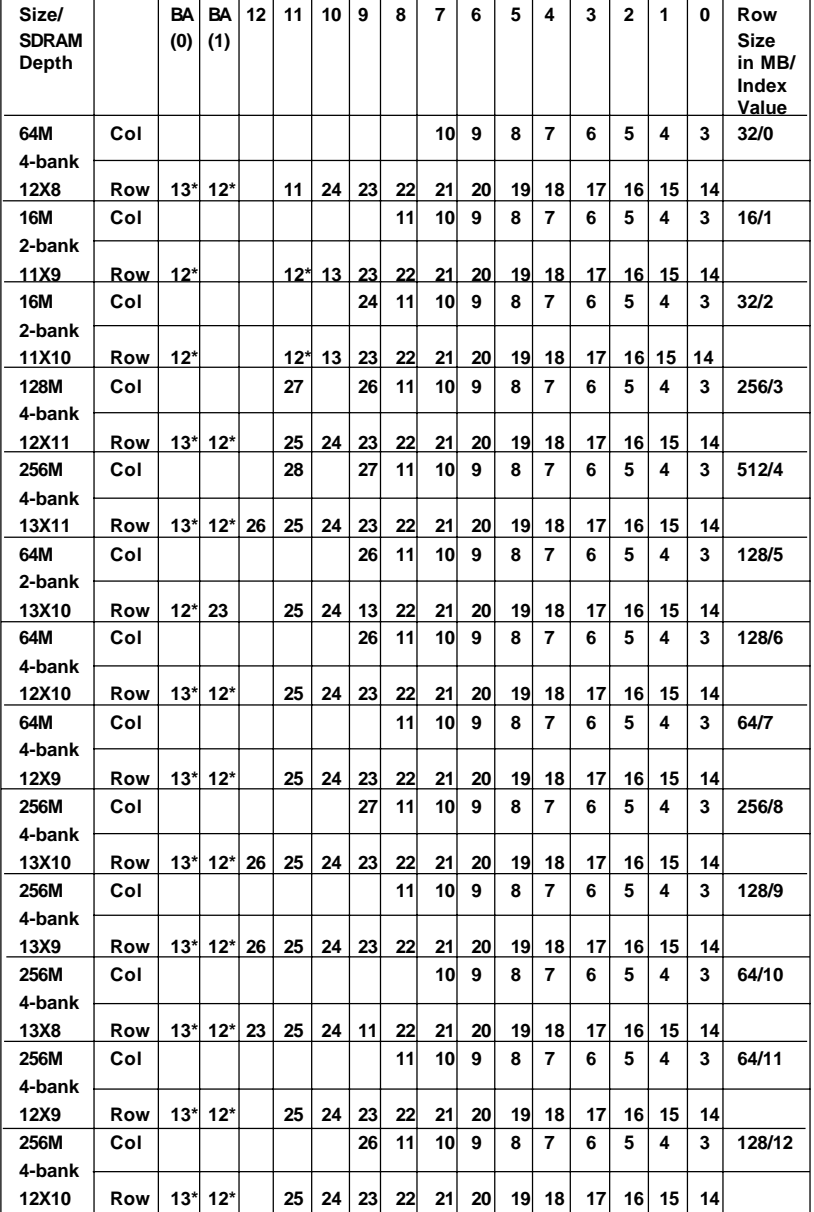

# **MA mapping for Row and Column Address for SDRAM**

# **SDRAM Module Combination**

You can install memory modules in any combination as follows:

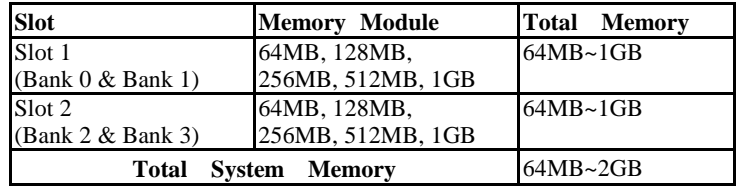

#### **Memory Population Rules**

- 1. Supports only SDRAM DIMM.
- 2. To operate properly, at least one 168-pin DIMM module must be installed.
- 3. This mainboard supports Table Free memory, so memory can be installed on DIMM1 or DIMM 2 in any order.
- 4. Supports 3.3 volt DIMM.

## **Installing SDRAM Modules**

1. The DIMM slot has 2 Notch Keys "VOLT and DRAM", so the DIMM memory module can only fit in one direction.

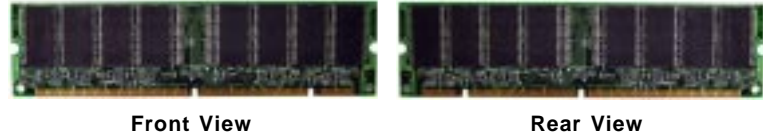

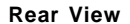

2. Insert the DIMM memory module vertically into the DIMM slot. Then push it in.

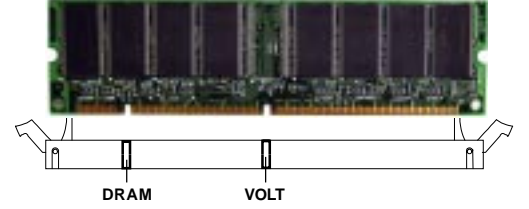

3. The plastic clip at the side of the DIMM slot will automatically close.

# **Power Supply**

The mainboard supports ATX power supply for the power system. Before inserting the power supply connector, always make sure that all components are installed properly to ensure that no damage will be caused.

#### **ATX 20-Pin Power Connector: JWR1**

This connector allows you to connect to an ATX power supply. To connect to the ATX power supply, make sure the plugs of the power supply is inserted in the proper orientation and the pins are aligned. Then push down the power supply firmly into the connector.

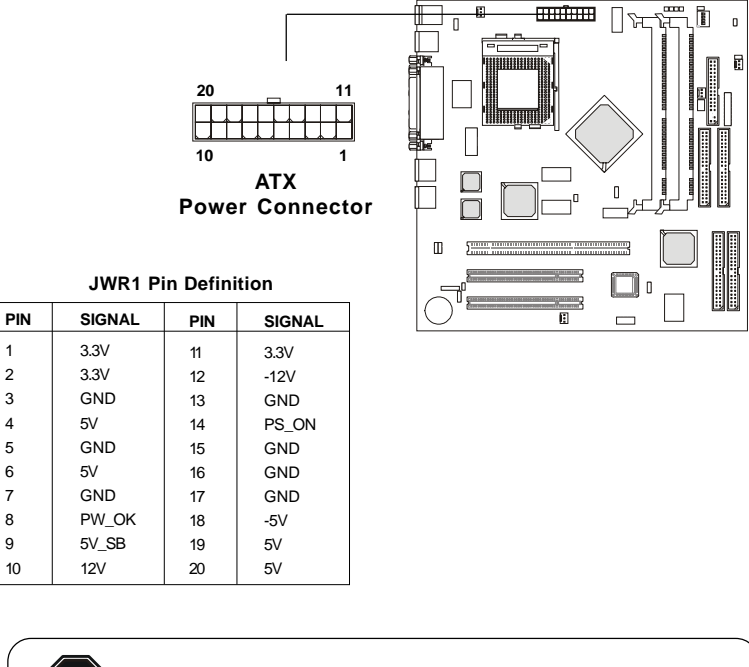

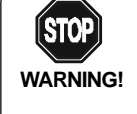

*Since the mainboard has instant power on function, make sure that all components are installed properly before inserting the power connector to ensure that no damage will be done.*

# **Back Panel**

The Back Panel provides the following connectors:

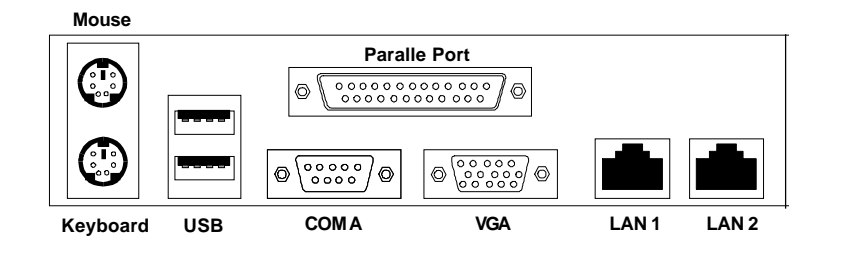

# **Mouse Connector**

The mainboard provides a standard PS/2® mouse mini DIN connector for attaching a PS/2® mouse. You can plug a PS/2® mouse directly into this connector.

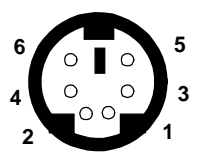

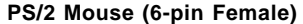

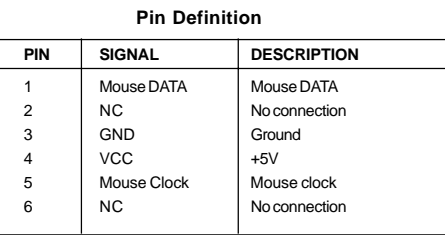

# **Keyboard Connector**

The mainboard provides a standard PS/2® keyboard mini DIN connector for attaching a PS/2® keyboard. You can plug a PS/2® keyboard directly into this connector.  **Pin Definition**

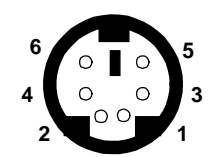

**PS/2 Keyboard (6-pin Female)**

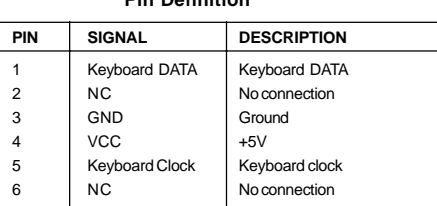

# **USB Connectors**

The mainboard provides a UHCI (Universal Host Controller Interface) Universal Serial Bus root for attaching USB devices such as keyboard, mouse or other USB-compatible devices. You can plug the USB device directly into ths connector.

**USB Port Description**

| 1234             | PIN            | <b>SIGNAL</b> | <b>DESCRIPTION</b>      |
|------------------|----------------|---------------|-------------------------|
|                  |                | <b>VCC</b>    | $+5V$                   |
|                  | $\overline{2}$ | -Data $0$     | Negative Data Channel 0 |
|                  | 3              | $+$ Data0     | Positive Data Channel 0 |
| -8<br>5<br>6     | 4              | <b>GND</b>    | Ground                  |
|                  | 5              | <b>VCC</b>    | $+5V$                   |
|                  | 6              | -Data 1       | Negative Data Channel 1 |
|                  | 7              | +Data 1       | Positive Data Channel 1 |
| <b>USB Ports</b> | 8              | GND           | Ground                  |

# **LAN Jacks (RJ-45)**

The mainboard provides two standard RJ-45 jacks for connection to Local Area Network (LAN): LAN 1 and LAN 2. You can connect network cable(s) to the LAN jack(s).

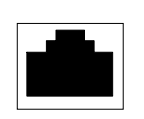

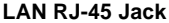

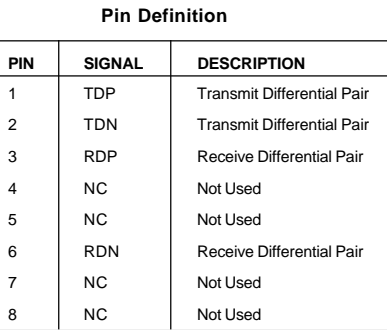

# **Parallel Port Connector**

The mainboard provides a 25-pin female centronic connector as LPT. A parallel port is a standard printer port that supports Enhanced Parallel Port (EPP) and Extended Capabilities Parallel Port (ECP) mode.

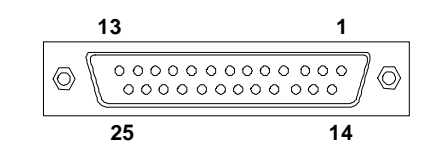

| PIN                     | <b>SIGNAL</b>     | <b>DESCRIPTION</b> |
|-------------------------|-------------------|--------------------|
| 1                       | <b>STROBE</b>     | Strobe             |
| $\overline{2}$          | DATA0             | Data0              |
| 3                       | DATA1             | Data1              |
| $\overline{\mathbf{4}}$ | DATA <sub>2</sub> | Data2              |
| 5                       | DATA3             | Data3              |
| 6                       | DATA4             | Data4              |
| $\overline{7}$          | DATA5             | Data <sub>5</sub>  |
| 8                       | DATA6             | Data6              |
| 9                       | DATA7             | Data7              |
| 10                      | ACK#              | Acknowledge        |
| 11                      | <b>BUSY</b>       | Busy               |
| 12                      | <b>PE</b>         | Paper End          |
| 13                      | <b>SELECT</b>     | Select             |
| 14                      | <b>AUTO FEED#</b> | Automatic Feed     |
| 15                      | ERR#              | Error              |
| 16                      | INIT#             | Initialize Printer |
| 17                      | SLIN#             | Select In          |
| 18                      | <b>GND</b>        | Ground             |
| 19                      | GND               | Ground             |
| 20                      | <b>GND</b>        | Ground             |
| 21                      | GND               | Ground             |
| 22                      | GND               | Ground             |
| 23                      | GND               | Ground             |
| 24                      | GND               | Ground             |
| 25                      | <b>GND</b>        | Ground             |
|                         |                   |                    |

**Pin Definition**

# **Serial Port Connector: COM A & COM 2**

The mainboard has two 9-pin serial port connectors, one (COM A) in the back panel and one (COM 2) on-board. You can attach a serial mouse or other serial devices to them.

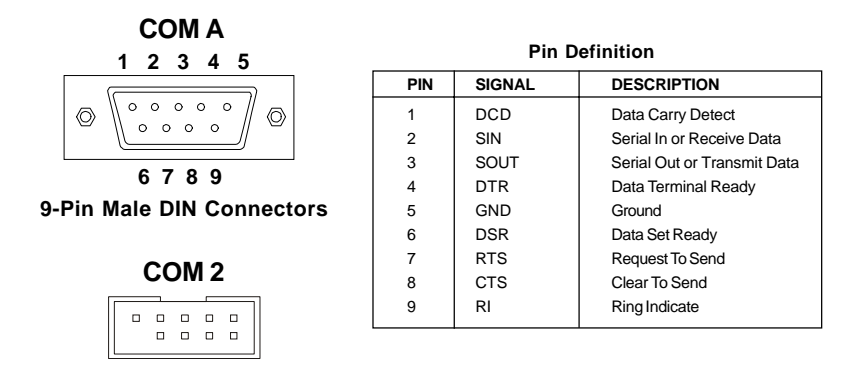

# **VGA DB 15 Pin Connector**

The mainboard provides one DB 15-pin female connector to connect a VGA monitor.

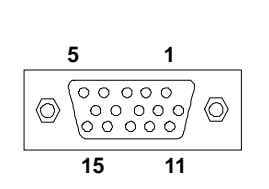

 **DB 15-Pin Female Connector**

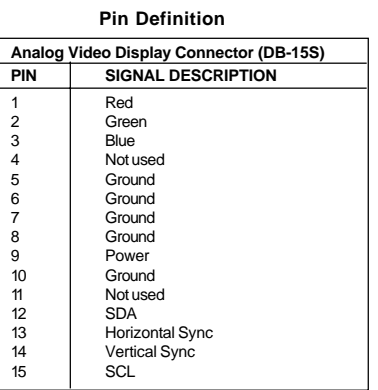

## **Connectors**

The mainboard provides connectors to connect to FDD, IDE HDD, case, modem, LAN, USB Ports, IR module and CPU/Power supply/System FAN.

# **Floppy Disk Drive Connector: FDD1**

The mainboard provides a standard floppy disk drive connector that supports 360K, 720K, 1.2M, 1.44M and 2.88M floppy disk types.

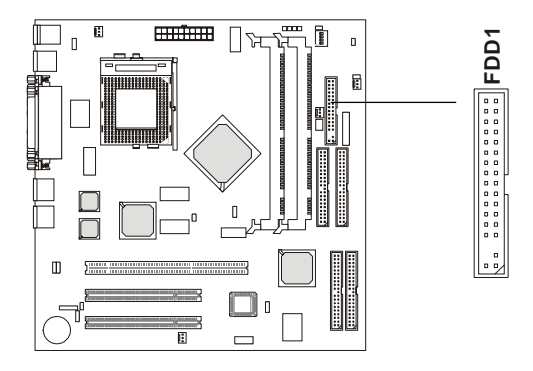

# **Wake On Ring Connector: JMDM1**

This connector allows you to connect to a modem card with Wake On Ring function. The connector will power up the system when a signal is received through the modem card.

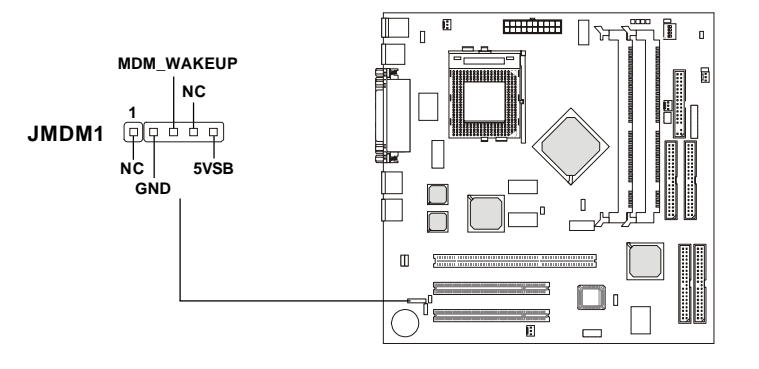

# **Hard Disk Connectors: IDE1 & IDE2**

The mainboard has a 32-bit Enhanced PCI IDE and Ultra DMA 33/66/100 controller that provides PIO mode 0~4, Bus Master, and Ultra DMA/33/66/100 function. You can connect up to four hard disk drives, CD-ROM, 120MB Floppy (reserved for future BIOS) and other devices. These connectors support the provided IDE hard disk cable.

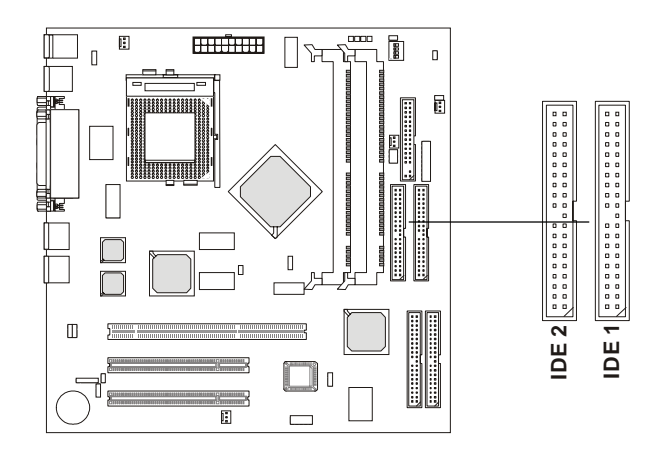

**IDE1** (Primary IDE Connector)

The first hard drive should always be connected to IDE1. IDE1 can connect a Master and a Slave drive. You must configure second hard drive to Slave mode by setting the jumper accordingly.

**IDE2** (Secondary IDE Connector) IDE2 can also connect a Master and a Slave drive.

# **DE TIP:**

*If you install two hard disks on cable, you must configure the second drive to Slave mode by setting its jumper. Refer to the hard disk documentation supplied by hard disk vendors for jumper setting instructions.*

# **IDE RAID Connectors: IDE3 & IDE4**

The mainboard offers a low-cost RAID (Redundant Array of Independent Disks) solution by integrating two IDE RAID connectors that support PIO mode 0-4, Bus Master, and Ultra DMA 33/66/100 modes. The IDE RAID connectors allow you to connect Ultra ATA/DMA hard disks and use RAID technology for high performance, data security and fault tolerance. The connectors support RAID 0 (striping) and RAID 1 (mirroring).

#### **IDE RAID Connectors**

- You can connect a Master and a Slave drive to each IDE RAID connector.
- **For more information on IDE RAID, please refer to IDE RAID Manual.**
- Please note that only the two master HDDs will adopt RAID function.

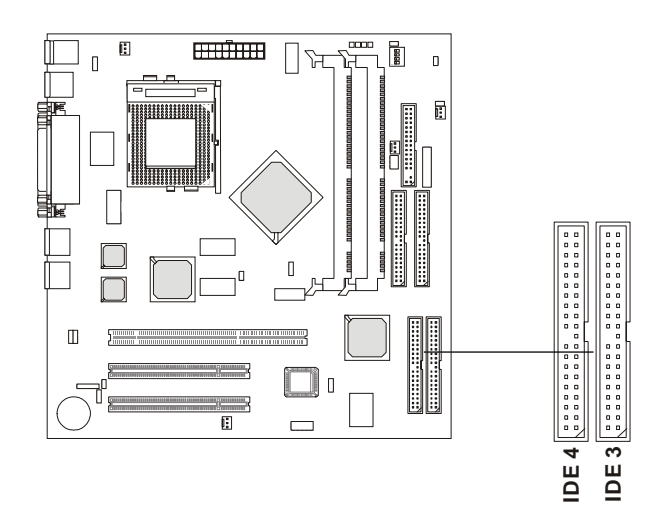

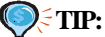

*If you install two hard disks on cable, you must configure the second drive to Slave mode by setting its jumper. Refer to the hard disk documentation supplied by hard disk vendors for jumper setting instructions.*

# **Case Connector: JFP1**

The case connector block JFP1 allows you to connect to the Power Switch, Reset Switch, Speaker, Power LED, and HDD LED on the case.

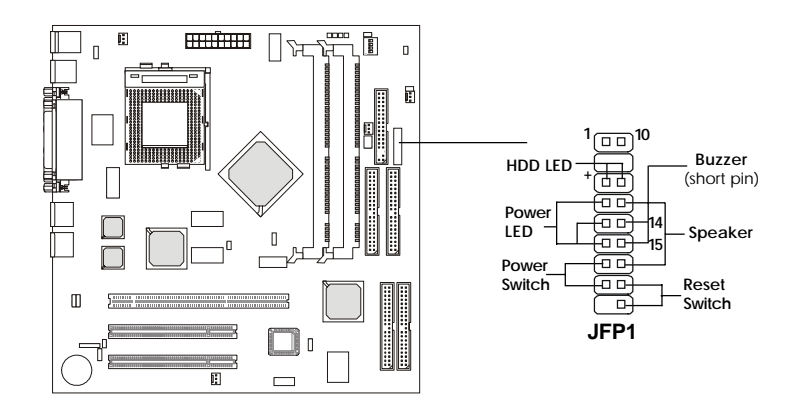

#### **Power Switch**

Connect to a 2-pin push button switch. This switch has the same feature with JRMS1.

## **Reset Switch**

Reset switch is used to reboot the system rather than turning the power ON/ OFF. Avoid rebooting while the HDD LED is lit. You can connect the Reset switch from the system case to this pin.

#### **Power LED**

The Power LED is lit while the system power is on.

#### **Speaker**

Speaker from the system case is connected to this pin. If on-board Buzzer is available:

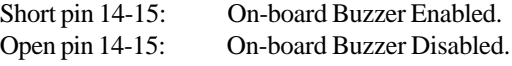

# **HDD LED**

HDD LED shows the activity of a hard disk drive. Avoid turning the power off while the HDD led is lit. You can connect the HDD LED from the system case to this pin.

# **Fan Power Connectors: CPUFAN1/SFAN1/Power Fan**

The CPUFAN1 (processor fan), SFAN1 (system fan), and Power Fan support system cooling fan with +12V. It supports three-pin head connector. When connecting the wire to the connectors, always take note that the red wire is the positive and should be connected to the +12V, the black wire is Ground and should be connected to GND. If the mainboard has a System Hardware Monitor chipset on-board, you must use a specially designed fan with speed sensor to take advantage of the CPU fan control.

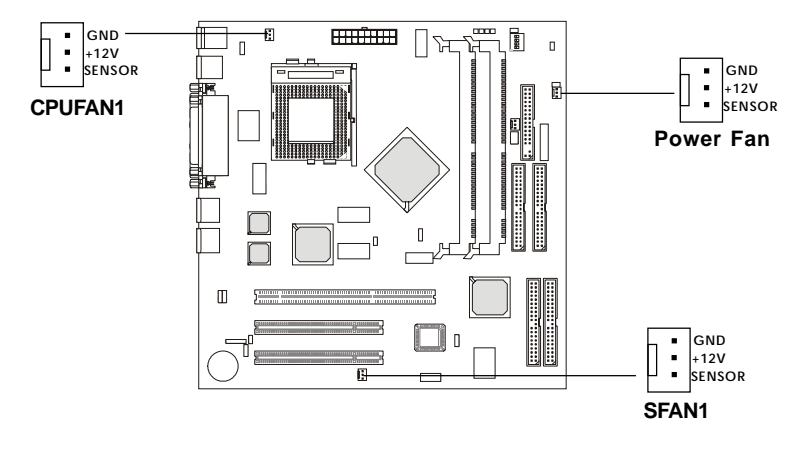

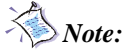

*1. Always consult the vendor for proper CPU cooling fan.*

*2. CPU Fan supports the fan control. You can install the PC Alert utility that will automatically control the CPU Fan speed according to the actual CPU temperature.*

#### **I 2 C Clock/Data Connector: HD THERM1**

The connector is for connection to an external display to show I<sup>2</sup>C clock and data.

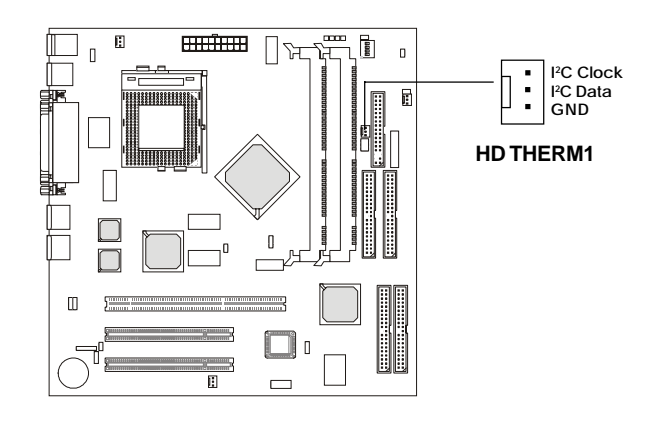

# **Serial Connector: JDIP1**

The connector is additionally provided for serial data input/output.

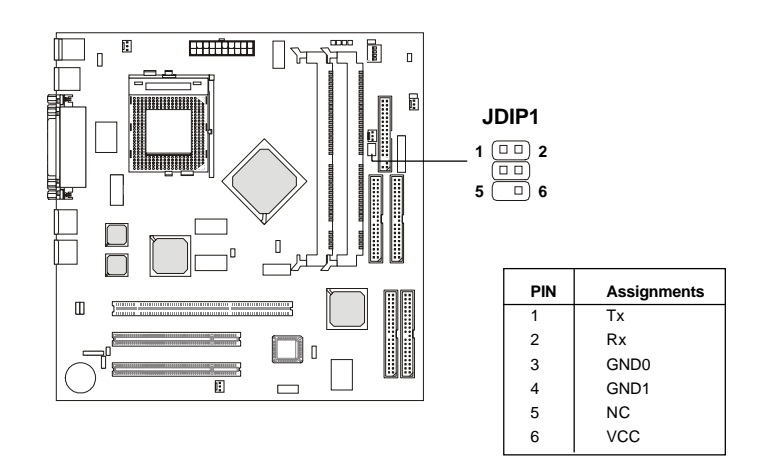

# **LAN LED Connectors: J2 & J12**

The LAN LED connectors are used to connect to optional LAN LEDs, which show the activity of the LAN. The J2 is for LAN1 port and the J12 is for LAN2 port. Both LAN1 & LAN2 ports are located on the back panel.

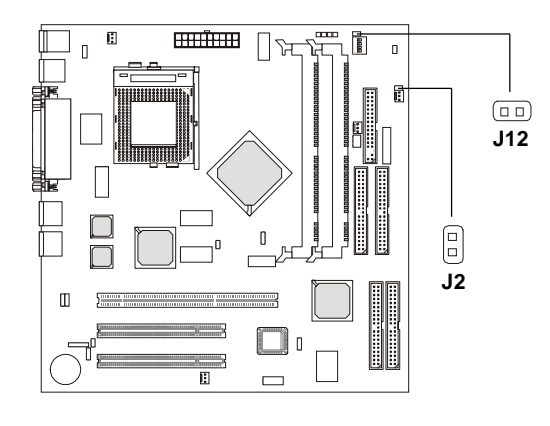

# **Power Saving Switch Connector: JGLBTN1**

Connect a power saving switch to JGLBTN1. When the switch is pressed, the system immediately enters into suspend/sleep mode. Press any key and the system wakes up.

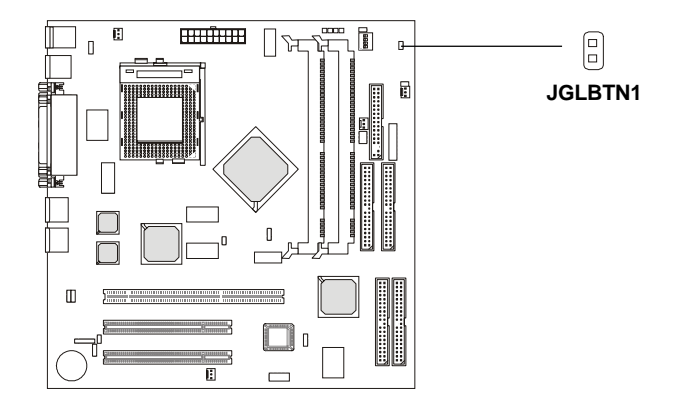
# **Chassis Intrusion Switch Connector: J5**

This connector is connected to a 2-pin chassis switch. If the chassis is open, the switch will be short. The system will record this status and show a warning on the screen. To clear the warning, you must enter the BIOS utility and clear the record.

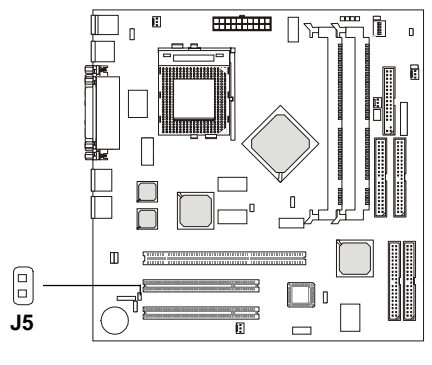

# **Front USB Connector: JUSB1**

The mainboard provides a front Universal Serial Bus connector. This is an optional USB connector for front panel.

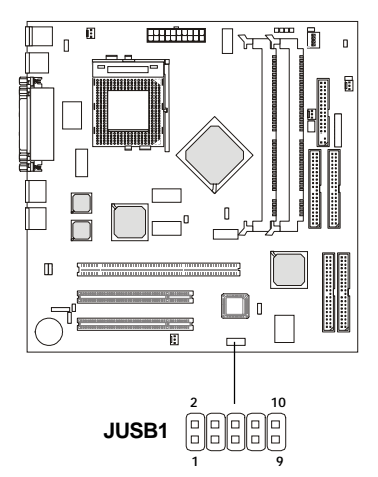

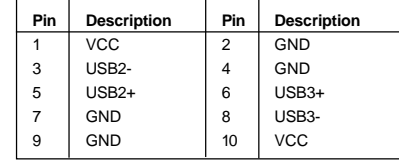

*Hardware Setup*

# **Jumpers**

The motherboard provides the following jumpers for you to set the computer's function. This section will explain how to change your motherboard's function through the use of jumpers.

# **Clear CMOS Jumper: JBAT1**

There is a CMOS RAM on board that has a power supply from external battery to keep the data of system configuration. With the CMOS RAM, the system can automatically boot OS every time it is turned on. That battery has long life time for at least 5 years. If you want to clear the system configuration, use the JBAT1 (Clear CMOS Jumper ) to clear data. Follow the instructions below to clear the data:

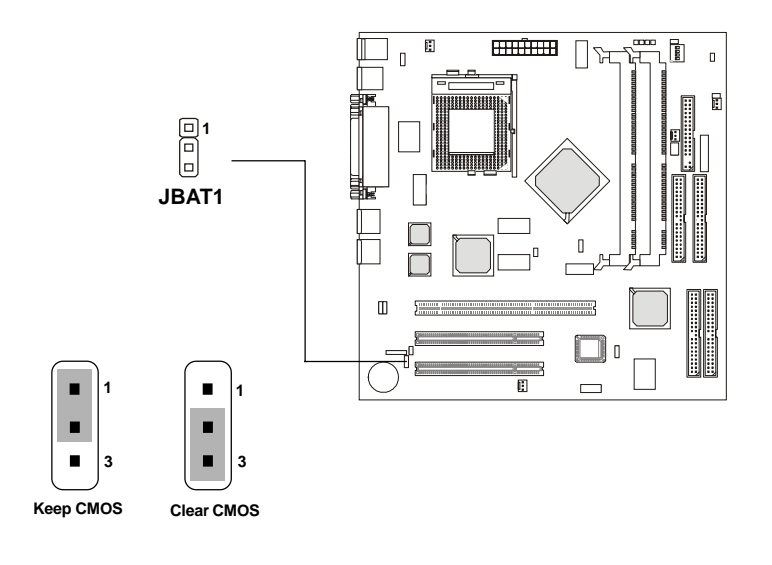

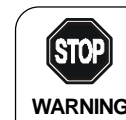

*You can clear CMOS by shorting 2-3 pin while the system is off. Then return to 1-2 pin position. Avoid clearing the CMOS while the system is on; it will* **WARNING!** *damage the mainboard.*

# **Clock Speed Spectrum Jumper: JSPRD1**

The jumper is used to enable or disable the clock speed spectrum.

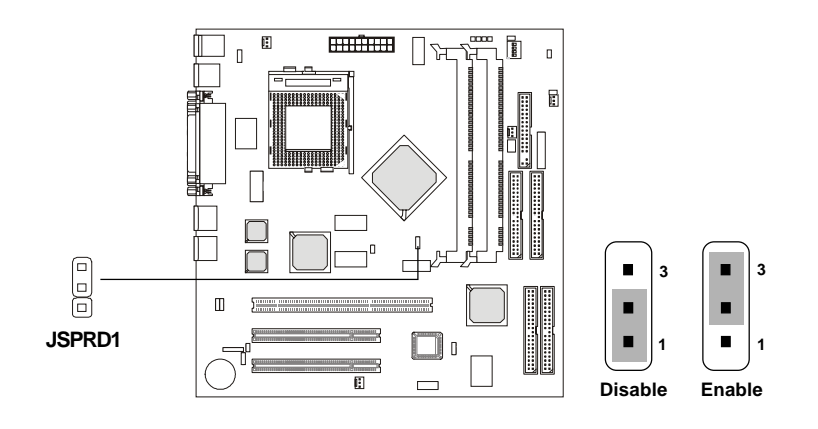

# **VGA Enable/Disable Jumper: J1**

For onboard VGA port, you can use this jumper to enable or disable the VGA controller.

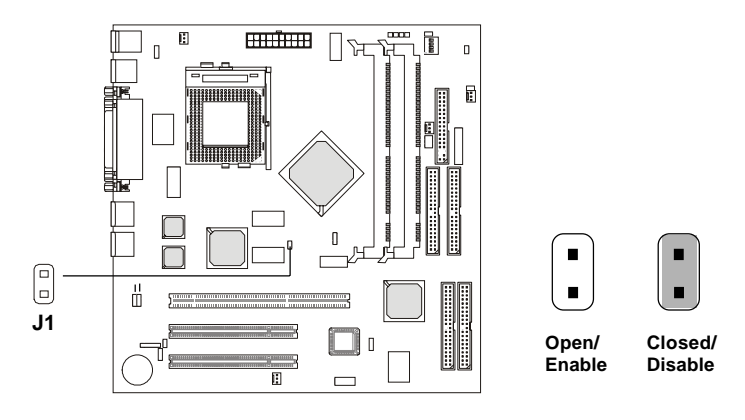

#### *Hardware Setup*

# **IDE RAID Enable/Disable Jumper: J3**

For onboard IDE RAID connectors, you can use this jumper to enable or disable the IDE RAID controller.

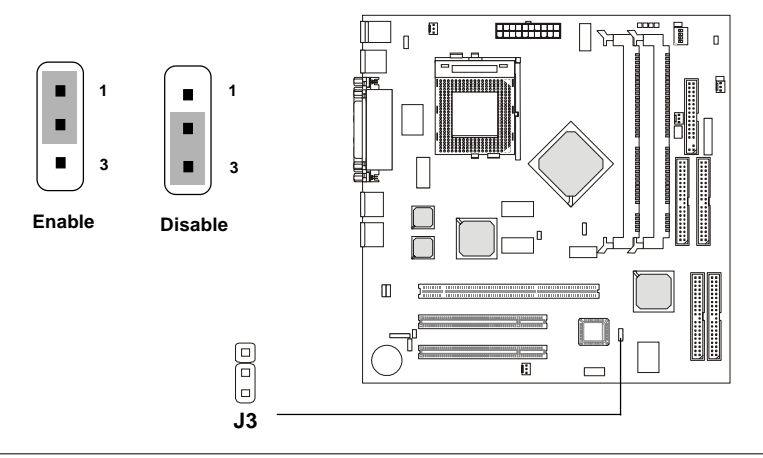

# **PS2 KB/MS Wake-Up Jumper: J4**

The J4 jumper is used to set PS2 keyboard/mouse wake-up feature. To use this function, you should also go to BIOS to enable the keyboard and mouse wakeup function.

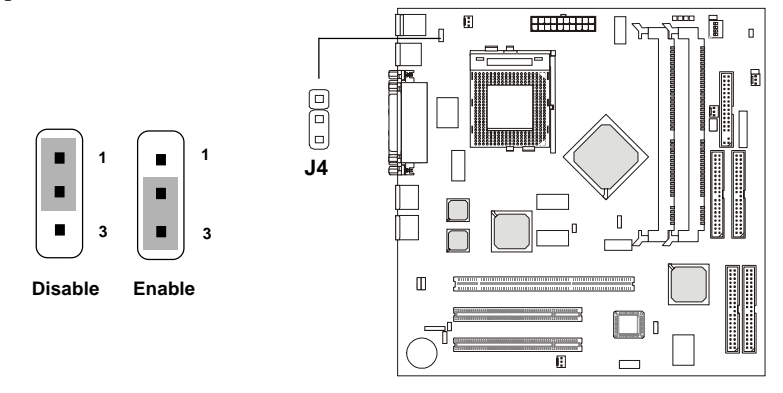

科 *Note: To be able to use this function, you need a power supply that provides enough power for this feature. (Power supply with 750mA 5V Stand-by)*

# **LAN Enable/Disable Jumpers: J10 & J11**

These connectors are used to enable/disable the onboard LAN controllers for the LAN ports (JLAN1/JLAN2) on the back panel. Please especially note that the J10 is for JLAN1 and the J11 is for JLAN2.

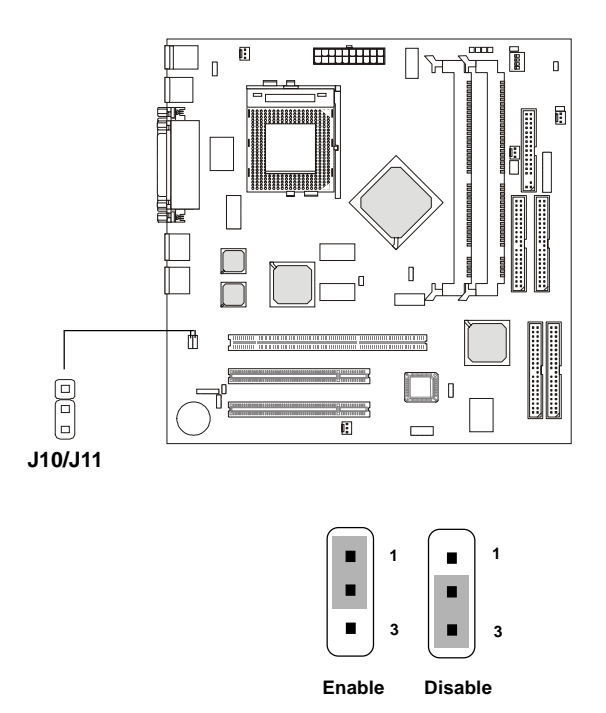

### *Hardware Setup*

# **Slots**

The mainboard provides one 64-bit & two 32-bit Master PCI bus slots.

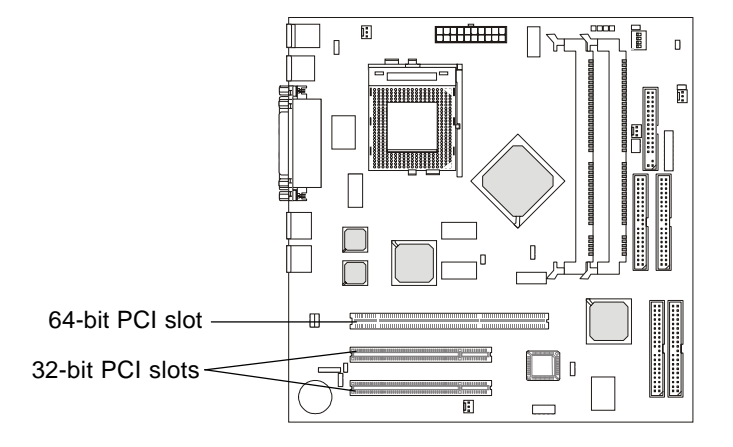

# **PCI Slots**

This mainboard offers two types of PCI slots for you to insert the desired expansion cards:

1. PCI 64bit/66MHz (can be downgraded to PCI 32bit/33MHz or PCI 64bit/ 33MHz)

2. PCI 32bit/33MHz

When adding or removing expansion cards, make sure that you unplug the power supply first. Meanwhile, read the documentation for the expansion card to make any necessary hardware or software settings for the expansion card, such as jumpers, switches or BIOS configuration.

# *AWARD® BIOS Setup 3*

The mainboard uses AWARD® BIOS ROM that provides a Setup utility for users to modify the basic system configuration. The information is stored in a battery-backed CMOS RAM so it retains the Setup information when the power is turned off.

*Chapter 3. AWARD® BIOS Setup*

This chapter provides you with the overview of the BIOS Setup program. It contains the following topics:

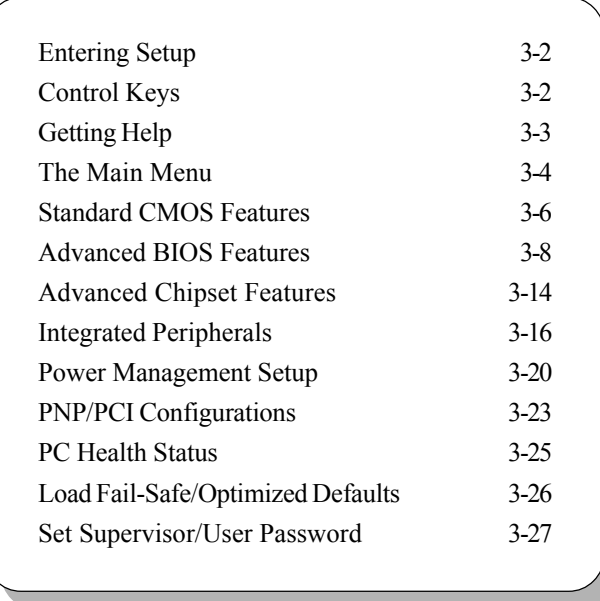

# **Entering Setup**

Power on the computer and the system will start POST (Power On Self Test) process. When the message below appears on the screen, press <DEL> key to enter Setup.

Press DEL to enter SETUP

If the message disappears before you respond and you still wish to enter Setup, restart the system by turning it OFF and On or pressing the RESET button. You may also restart the system by simultaneously pressing <Ctrl>, <Alt>, and <Delete> keys.

# **Control Keys**

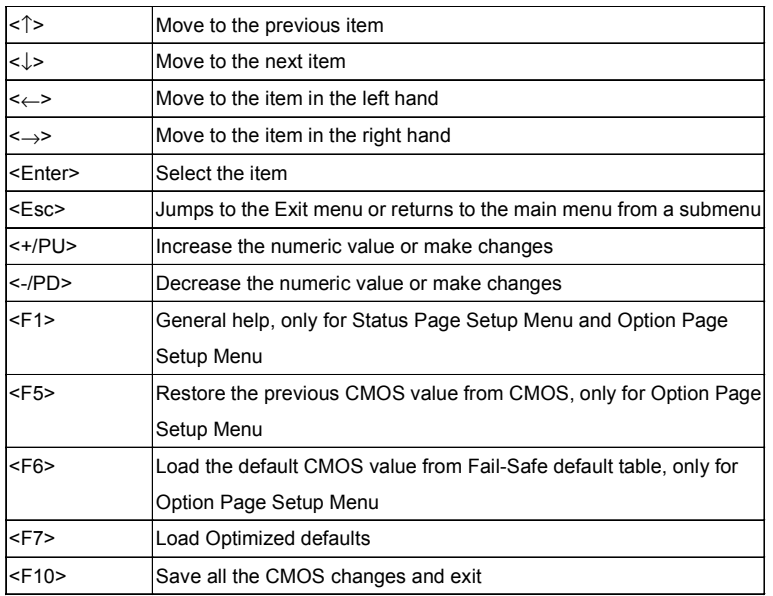

# **Getting Help**

After entering the Setup menu, the first menu you will see is the Main Menu.

# **Main Menu**

The main menu lists the setup functions you can make changes to. You can use the control keys ( $\uparrow \downarrow$ ) to select the item. The on-line description of the highlighted setup function is displayed at the bottom of the screen.

### **Sub-Menu**

If you find a right pointer symbol (as shown in the right view) appears to the left of certain fields that means a sub-menu can be launched from this field. A sub-menu contains additional options for a field parameter. You can use control keys ( $\uparrow\downarrow$ ) to highlight the field and press <Enter> to call up the

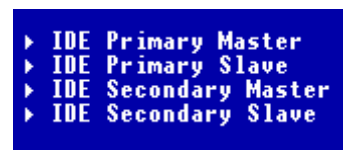

sub-menu. Then you can use the control keys to enter values and move from field to field within a sub-menu. If you want to return to the main menu, just press the <Esc >.

#### **General Help <F1>**

The BIOS setup program provides a General Help screen. You can call up this screen from any menu by simply pressing <F1>. The Help screen lists the appropriate keys to use and the possible selections for the highlighted item. Press <Esc> to exit the Help screen.

# **The Main Menu**

Once you enter Award® BIOS CMOS Setup Utility, the Main Menu (Figure 1) will appear on the screen. The Main Menu allows you to select from twelve setup functions and two exit choices. Use arrow keys to select among the items and press <Enter> to accept or enter the sub-menu.

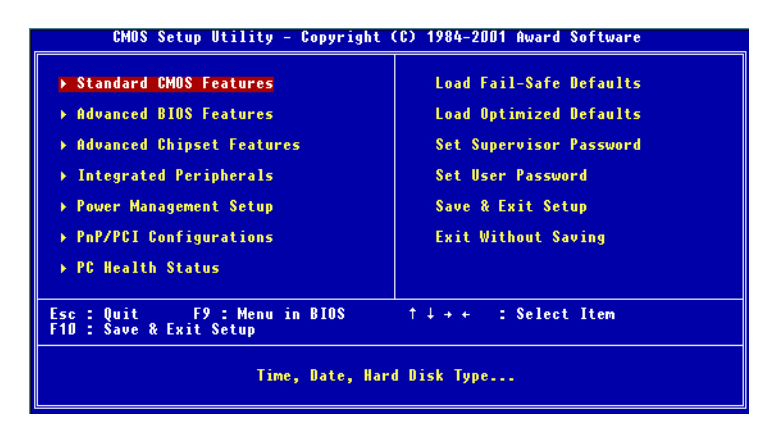

#### **Standard CMOS Features**

Use this Menu for basic system configurations.

### **Advanced BIOS Features**

Use this menu to set the Advanced Features available on your system.

### **Advanced Chipset Features**

Use this menu to change the values in the chipset registers and optimize your system's performance.

### **Integrated Peripherals**

Use this menu to specify your settings for integrated peripherals.

# **Power Management Setup**

Use this menu to specify your settings for power management.

# **PnP/PCI Configuration**

This entry appears if your system supports PnP/PCI.

# **PC Health Status**

This entry shows your PC health status.

# **Load Fail-Safe Defaults**

Use this menu to load the BIOS default values for the minimal/stable performance for your system to operate.

# **Load Optimized Defaults**

Use this menu to load the BIOS default values that are factory settings for optimal performance system operations.

# **Supervisor/User Password**

Use this menu to set User and Supervisor Passwords.

# **Save & Exit Setup**

Save CMOS value changes to CMOS and exit setup.

# **Exit Without Saving**

Abandon all CMOS value changes and exit setup.

# **Standard CMOS Features**

The items in Standard CMOS Features Menu are divided into 10 categories. Each category includes no, one or more than one setup items. Use the arrow keys to highlight the item and then use the <PgUp> or <PgDn> keys to select the value you want in each item.

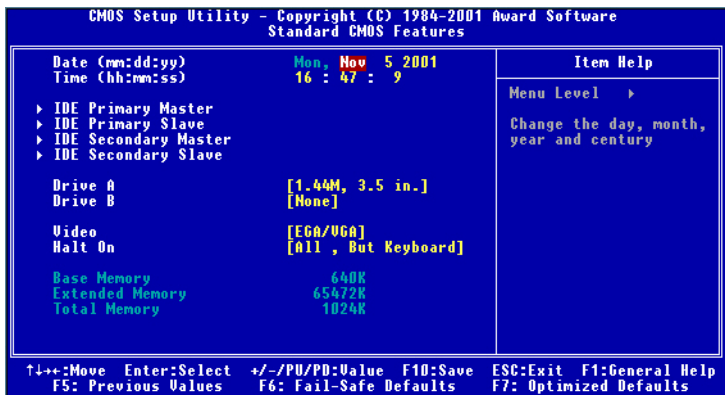

#### **Date**

The date format is <day><month> <date> <year>.

**day** Day of the week, from Sun to Sat, determined by BIOS. Read-only. **month** The month from Jan. through Dec. **date** The date from 1 to 31 can be keyed by numeric function keys. **year** The year, depends on the year of the BIOS

#### **Time**

The time format is <hour> <minute> <second>.

#### **IDE Primary/Secondary Master/Slave**

Press PgUp/<+> or PgDn/<-> to select Manual, None, Auto type. Note that the specifications of your drive must match with the drive table. The hard disk will not work properly if you enter improper information for this category. If your hard disk drive type is not matched or listed, you can use Manual to define your own drive type manually.

If you select Manual, related information is asked to be entered to the follow-

ing items. Enter the information directly from the keyboard. This information should be provided in the documentation from your hard disk vendor or the system manufacturer.

If the controller of HDD interface is SCSI, the selection shall be "None".

If the controller of HDD interface is CD-ROM, the selection shall be "None".

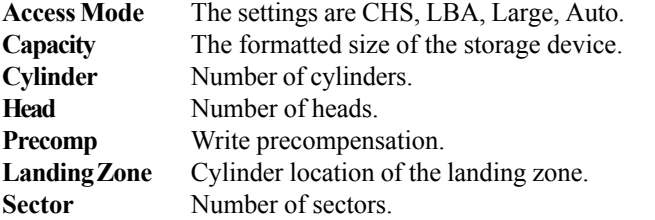

#### **Drive A/B**

This item allows you to set the type of floppy drives installed. Available options are *None*, *360K, 5.25 in.*, *1.2M, 5.25 in.*, *720K*, 3.5 in., *1.44M, 3.5 in., 2.88M, 3.5 in.*.

### **Video**

The setting controls the type of video adapter used for the primary monitor of the system. Available options are *EGA/VGA* , *CGA 40*, *CGA 80* and *Mono*.

#### **Halt On**

The setting determines whether the system will stop if an error is detected at boot. Available options are:

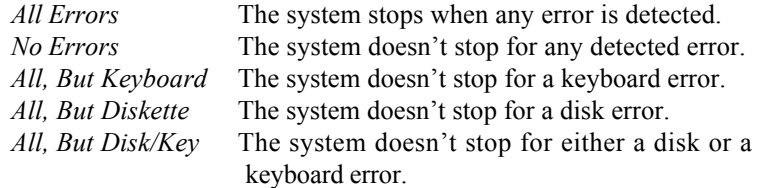

# **Advanced BIOS Features**

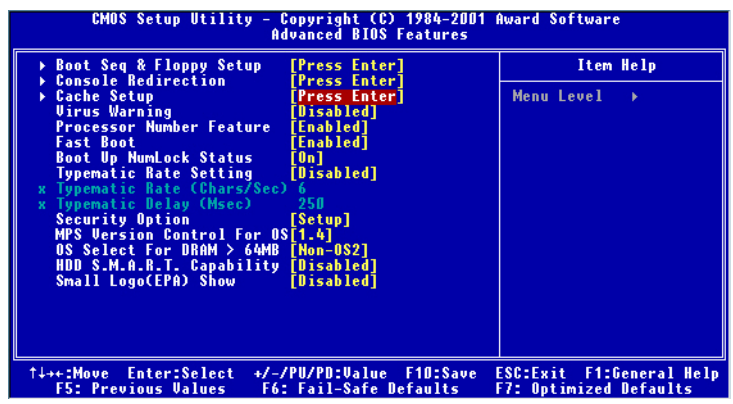

# **Boot Seq & Floppy Setup**

Press <Enter> to enter the sub-menu and the following screen appears:

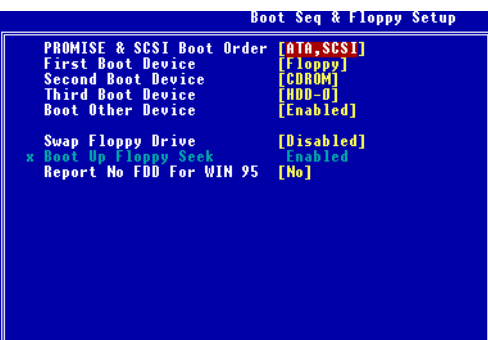

# **Promise & SCSI Boot Order**

This setting determines the boot order of the onboard IDE RAID device and the external SCSI device. If no SCSI device is connected, the system will automatically boot the onboard IDE RAID device. Setting options: ATA, SCSI & SCSI, ATA.

#### **First/Second/Third Boot Device**

The items allow you to set the sequence of boot devices where BIOS attempts to load the disk operating system. The settings are:

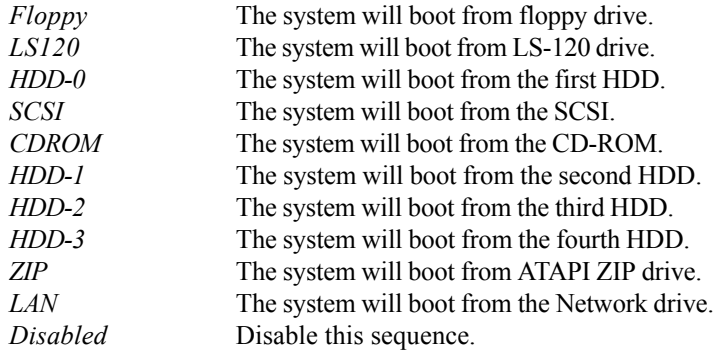

#### **Boot Other Device**

Setting the option to *Enabled* allows the system to try to boot from other device if the system fails to boot from the First/Second/Third boot device.

#### **Swap Floppy Drive**

This setting switches the floppy disk drives between being designated as A and B. Setting options: *Disabled, Enabled.*

#### **Boot Up Floppy Seek**

This setting causes the BIOS to search for floppy disk drives at boot time. When enabled, the BIOS will activate the floppy disk drives during the boot process: the drive activity light will come on and the head will move back and forth once. First A: will be done and then B: if it exists. Setting options: *Disabled, Enabled*.

#### **Report No FDD For WIN 95**

This setting determines whether or not to report no FDD for Win 95. Setting options: *Yes, No*.

# **Console Redirection**

The sub-menu handles *Console Redirection*, which operates in host systems that do not have a monitor and keyboard attached. To operate the system's console redirection, you need a terminal supporting ANSI terminal protocol and a RS-232 null modem cable connected between the host system and terminal

(s). Press <Enter> to enter the sub-menu and the following screen appears:

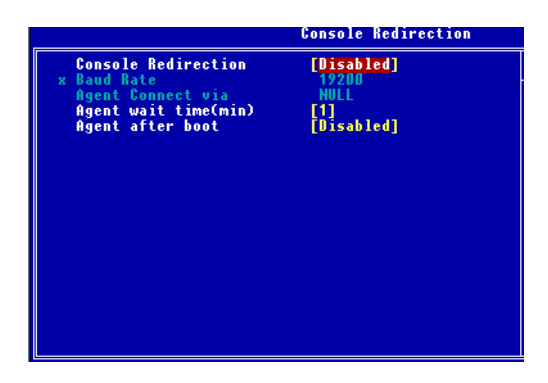

### **Console Redirection**

This setting enables/disables the operation of console redirection. When set to *Enabled*, BIOS redirects and sends all contents that should be displayed on the screen to the serial COM port for display on the terminal screen. Besides, all data received from the serial port is interpreted as keystrokes from a local keyboard. Setting options: *Disabled, Enabled*.

#### **Baud Rate**

This setting specifies the baud rate of *Console Redirection*.

#### **Agent Wait Time (Min)**

This setting controls the timeout for terminals' (console redirection) connection to the host system. Setting options: *1, 2, 4, 8* (Min).

#### **Agent After Boot**

This setting determines whether or not to keep terminals' console redirection running after the OS has booted. Setting options: *Disabled, Enabled*.

#### **Cache Setup**

Press <Enter> to enter the sub-menu and the following screen appears:

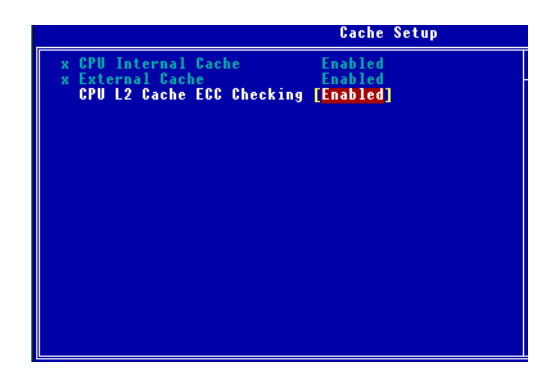

### **CPU Internal Cache/External Cache**

Cache memory is additional memory that is much faster than conventional DRAM (system memory). When the CPU requests data, the system transfers the requested data from the main DRAM into cache memory, for even faster access by the CPU. The settings enable/disable the internal cache (also known as L1 or level 1 cache) and external cache (also known as L2 or level 2 cache). Setting options: *Disabled, Enabled.*

#### **CPU L2 Cache ECC Checking**

This setting allows you to enable or disable the ECC (Error-Correcting Code) feature for error detection and correction when data passes through L2 cache memory. Setting options: *Enabled* and *Disabled*.

### **Virus Warning**

This setting allows you to choose the virus warning feature for IDE Hard Disk boot sector protection. If this function is enabled and someone attempts to write data into this area, BIOS will show a warning message on screen and alarm beep.

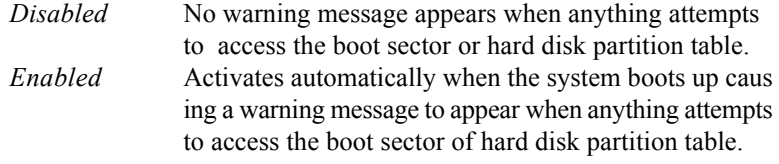

# **Processor Number Feature**

This option is for Pentium® III processors only. During *Enabled*, this will check the CPU Serial number. Disable this option if you don't want the system

to know the serial number.

#### **Fast Boot**

The setting allows the system to skip certain tests while booting. This will decrease the time needed to boot the system. HDD will be the first boot device if previous boot was successful to OS that supports Simple Boot Flag Spec. Setting options: *Enabled, Disabled*.

#### **Boot Up NumLock Status**

This feature controls the functionality of the Numeric Keyboard at boot up. If set to *On*, the Numeric Keyboard will function in the numeric mode (for typing out numbers) but if set to *Off*, it will function in the cursor control mode (for controlling the cursor). Setting options: *Off, On.*

#### **Typematic Rate Setting**

Key strokes repeat at a rate determined by the keyboard controller. When enabled, the typematic rate and typematic delay can be selected. The settings are: *Enabled, Disabled*.

#### **Typematic Rate (Chars/Sec)**

Sets the number of times a second to repeat a key stroke when you hold the key down. The settings are: 6, 8, 10, 12, 15, 20, 24, 30.

#### **Typematic Delay (Msec)**

Sets the delay time after the key is held down before it begins to repeat the keystroke. The settings are: 250, 500, 750, 1000.

# **Security Option**

This specifies the type of BIOS password protection that is implemented. Settings are described below:

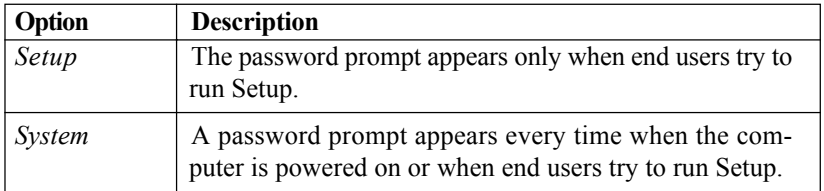

### **MPS Version Control For OS**

This field allows you to select which MPS (Multi-Processor Specification) version to be used for the operating system. The MPS is a specification by which PC manufacturers design Intel architecture systems with two or more processors. Most newer server operating systems support MPS 1.4, such as Noverll IntranetWare 4.1 or Microsoft Windows Server NT 4.0. To find out which version to use, consult the vendor of your operating system. Settings are *1.4* and *1.1*.

#### **OS Select For DRAM > 64MB**

This setting allows you to run the OS/2® operating system with DRAM greater than 64MB. Setting options: *Non-OS2*, *OS2*.

#### **HDD S.M.A.R.T. Capability**

This allows you to activate the S.M.A.R.T. (Self-Monitoring Analysis & Reporting Technology) capability for the hard disks. S.M.A.R.T is a utility that monitors your disk status to predict hard disk failure. This gives you an opportunity to move data from a hard disk that is going to fail to a safe place before the hard disk becomes offline. Settings: *Enabled* and *Disabled*.

#### **Small Logo (EPA) Show**

This setting disables/enables the Small Logo (EPA) Show function. Setting options: *Disabled, Enabled*.

# **Advanced Chipset Features**

The Advanced Chipset Features Setup option is used to change the values of the chipset registers. These registers control most of the system options in the computer.

| <b>Memory Timing Control</b><br><b>x</b> Act to Deact                                                                                                    | [Auto]<br>6 Clks                                                                                                    | Item Help       |
|----------------------------------------------------------------------------------------------------|----------------------------------------------------------------------------------------------------|-----------------|
| <b>x Act to Read/Write</b><br><b>x RAS Precharge Time</b><br>x RAS Cucle Time<br><b>x</b> Write to Deact<br><b>x SDRAM CAS Latency</b><br>System BIOS Cacheable<br>Video BIOS Cacheable<br>Memory Hole At 15M-16M | $3$ $0$ lks<br>3 Clks<br>8 Clks<br>- 2 Clks<br><b>CAS Latency 3</b><br><b>[Disabled]</b><br>[Disabled]<br>[Disabled] | Menu Level<br>ь |

*Note: Change these settings only if you are familiar with the chipset.*

# **Memory Timing Control**

This setting controls the memory timing. When set to *Manual*, users will be able to set the memory timing by themselves. When set to *Auto*, the BIOS will automatically set the memory timing. Setting options: *Manual*, *Auto*.

#### **Act to Deact**

This setting controls the number of clock cycles needed after a bank active command before a precharge can occur. Setting options: *6 Clks, 5 Clks*.

#### **Act to Read/Write**

This setting controls the number of clock cycles needed after a bank active command before data read/write can occur. Setting options: *3 Clks, 2 Clks*.

# **RAS Precharge Time**

This item controls the number of cycles for Row Address Strobe (RAS) to be allowed to precharge. If insufficient time is allowed for the RAS to accumulate its charge before DRAM refresh, refresh may be incomplete and DRAM may fail to retain data. This item applies only when synchronous DRAM is installed in the system. The settings are: *2 Clks*, *3 Clks*.

# **RAS Cycle Time**

This setting determines the time RAS takes to read from and write to a memory cell. Setting options: *7 Clks*, *8 Clks, 9 Clks, 10 Clks*.

#### **Write to Deact**

This setting controls the number of clock cycles needed after a data write command before a precharge can occur. Setting options: *2 Clks, 1 Clks*.

#### **SDRAM CAS Latency**

The field controls the CAS latency, which determines the timing delay before SDRAM starts a read command after receiving it. Setting options: *CAS Latency 2, CAS Latency 3*. *2* increases system performance while *3* provides more stable system performance.

#### **System BIOS Cacheable**

Selecting *Enabled* allows caching of the system BIOS ROM at F0000h-FFFFFh, resulting in better system performance. However, if any program writes to this memory area, a system error may result. The settings are: *Enabled, Disabled*.

#### **Video BIOS Cacheable**

Selecting Enabled allows caching of the video BIOS ROM at C0000h to C7FFFh, resulting in better video performance. However, if any program writes to this memory area, a system error may result. Settings: *Enabled*, *Disabled*.

### **Memory Hole At 15M-16M**

You can reserve this area of system memory for ISA adapter ROM. When this area is reserved, it cannot be cached. The user information of peripherals that need to use this area of system memory usually discusses their memory requirements. The settings are: *Enabled, Disabled*.

# **Integrated Peripherals**

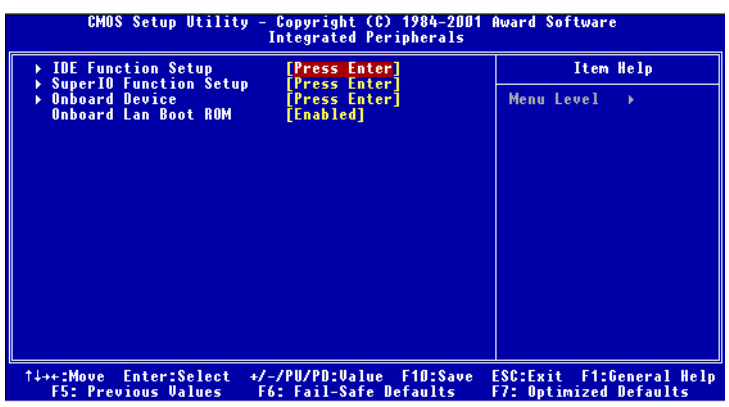

# **IDE Function Setup**

Press <Enter> to enter the sub-menu and the following screen appears:

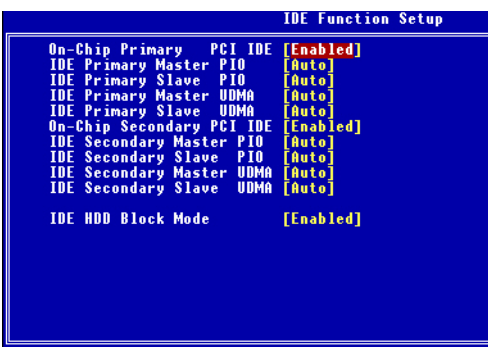

# **On-Chip Primary/Secondary PCI IDE**

This setting enables or disables the internal primary and secondary PCI & IDE controllers. Setting options: *Disabled, Enabled*.

### **IDE Primary/Secondary Master/Slave PIO**

The four IDE PIO (Programmed Input/Output) fields let you set a PIO mode (0-4) for each of the four IDE devices that the onboard IDE interface supports. Modes 0 through 4 provide successively increased performance. In Auto mode, the system automatically determines the best mode for

each device. The settings are: *Auto, Mode 0, Mode 1, Mode 2, Mode 3, Mode 4*.

# **IDE Primary/Secondary Master/Slave UDMA**

Ultra DMA 33/66/100 implementation is possible only if your IDE hard drive supports it and the operating environment includes a DMA driver (a third-party IDE bus master driver). If your hard drive and your system software both support Ultra DMA/33, Ultra DMA/66 and Ultra DMA/100 select Auto to enable BIOS support. The settings are: *Auto, Disabled*.

#### **IDE HDD Block Mode**

Block mode is also called block transfer, multiple commands, or multiple sector read/write. If your IDE hard drive supports block mode (most new drives do), select *Enabled* for automatic detection of the optimal number of block read/writes per sector the drive can support. The settings are: *Enabled, Disabled*.

#### **Super IO Function Setup**

Press <Enter> to enter the sub-menu and the following screen appears:

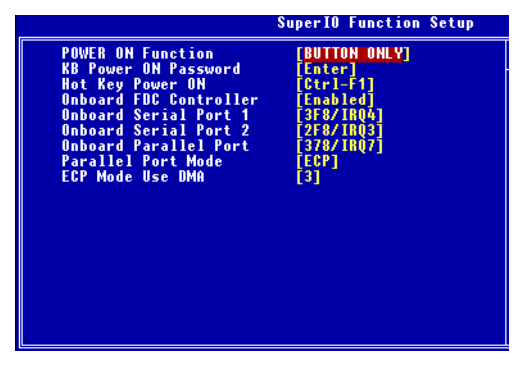

### **Power On Function**

This controls which part on the PS/2 mouse or keyboard can power on the system. Settings: *Password*, *Hot KEY*, *Mouse Left*, *Mouse Right*, *Any Key, BUTTON ONLY* and *Keyboard 98*.

# **KB Power On Password**

If *POWER ON Function i*s set to *Password*, then you can set a password in the field for the PS/2 keyboard to power on the system.

#### **Hot Key Power On**

If *POWER ON Function* is set to *Hot KEY*, you can assign a hot key combination in the field for the PS/2 keyboard to power on the system. Settings: *Ctrl-F1* through *Ctrl-F12*.

#### **Onboard FDC Controller**

Select Enabled if your system has a floppy disk controller (FDD) installed on the system board and you wish to use it. If you install add-on FDC or the system has no floppy drive, select Disabled in this field. The settings are: *Enabled, Disabled*.

### **Onboard Serial Port 1/Port 2**

Select an address and corresponding interrupt for the first and second serial ports. The settings are: *3F8/IRQ4, 2E8/IRQ3, 3E8/IRQ4, 2F8/IRQ3, Disabled, Auto*.

# **Onboard Parallel Port**

There is a built-in parallel port on the on-board Super I/O chipset that provides Standard, ECP, and EPP features. It has the following options:

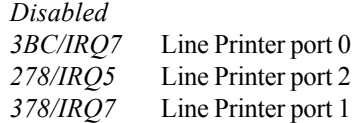

# **Parallel Port Mode**

SPP : Standard Parallel Port

EPP : Enhanced Parallel Port

ECP : Extended Capability Port

ECP + EPP: Extended Capability Port + Enhanced Parallel Port

# *SPP/EPP/ECP/ECP+EPP*

To operate the onboard parallel port as Standard Parallel Port only, choose "SPP." To operate the onboard parallel port in the EPP mode simultaneously, choose "EPP." By choosing "ECP", the onboard parallel port will operate in ECP mode only. Choosing "ECP + EPP" will allow the onboard parallel port to support both the ECP and EPP modes simultaneously.

#### **ECP Mode Use DMA**

The ECP mode has to use the DMA channel, so choose the onboard parallel port with the ECP feature. After selecting it, the following message will appear: "ECP Mode Use DMA." At this time, the user can choose between DMA channel 3 or 1.

# **Onboard Device**

Press <Enter> to enter the sub-menu and the following screen appears:

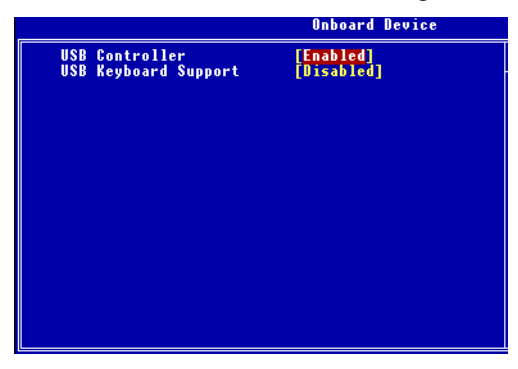

#### **USB Controller**

Select *Enabled* if your system contains a Universal Serial Bus (USB) controller and you have USB peripherals. The settings are: *Enabled, Disabled.*

### **USB Keyboard Support**

Select *Enabled* if your system contains a Universal Serial Bus (USB) controller and you have a USB keyboard. The settings are: *Enabled, Disabled.*

# **Onboard LAN Boot ROM**

This setting determines whether or not to activate the boot ROM of the onboard LAN chip. Setting options: *Enabled, Disabled.*

# **Power Management Setup**

The Power Management Setup allows you to configure you system to most effectively save energy while operating in a manner consistent with your own style of computer use.

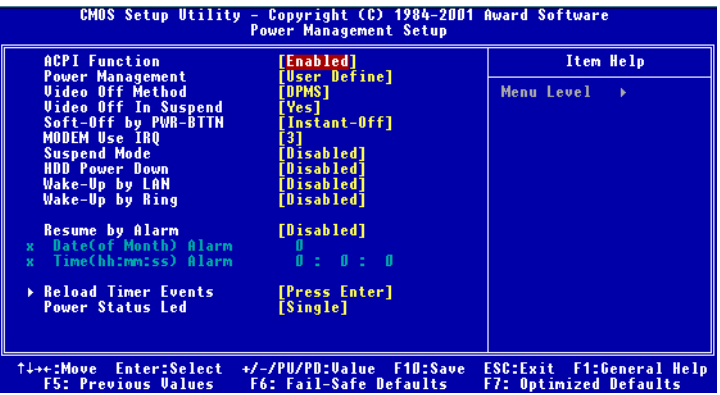

# **ACPI Function**

This setting allows you to enable/disable the Advanced Configuration and Power Interface (ACPI). Setting options: *Enabled, Disabled*.

# **Power Management**

This item is used to select the degree (or type) of power saving and is related to these modes: Suspend Mode and HDD Power Down. There are three options for power management:

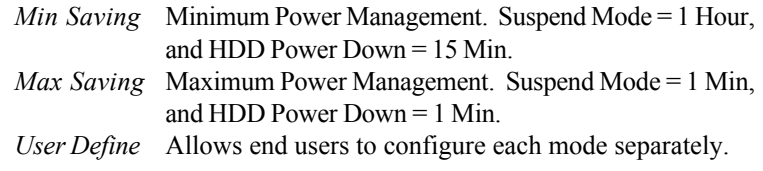

# **Video Off Method**

This determines the manner in which the monitor is blanked.

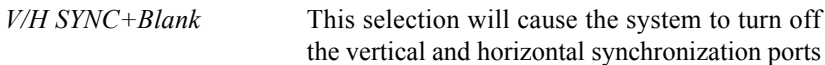

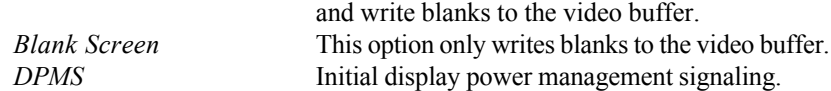

#### **Video Off In Suspend**

This setting determines whether the monitor will be turned off during suspend mode. Setting options: *Yes, No*.

#### **Soft-Off by PWR-BTTN**

This feature allows users to configure the power button function. Settings are:

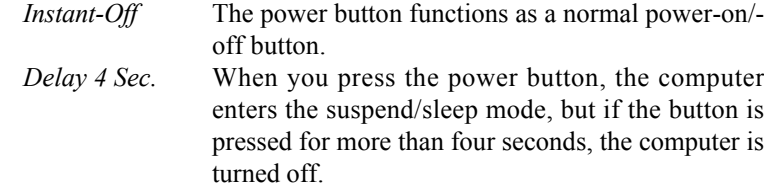

#### **Modem Use IRQ**

This setting determines the IRQ which the MODEM can use. The settings are: *3, 4, 5, 7, 9, 10, 11, NA*.

#### **Suspend Mode**

After the selected period of system inactivity, all devices except the CPU shut off. Settings are *Disabled*, *1 Min*, *2 Min*, *4 Min*, *8 Min*, *12 Min*, *20 Min*, *30 Min*, *40 Min* and *1 Hour*.

### **HDD Power Down**

If HDD activity is not detected for the length of time specified in this field, the hard disk drive will be powered down while all other devices remain active. Settings are *Disabled* and *1 through 15 Min*.

#### **Wake-Up by LAN/Wake-Up by Ring**

These settings specify whether the system will be awakened from power saving modes when activity or input signal of the specified hardware peripheral or component is detected.

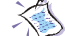

*Note: To use the function of "Wake-Up by Ring" and "Wake-Up by LAN", you need to install a modem/LAN card supporting power on function.*

#### **Resume by Alarm**

This function is for setting date and time for your computer to boot up. During *Disabled*, you cannot use this function. During Enabled, choose the Date and Time Alarm:

> **Date (of month) Alarm** You can choose which month the system will boot up. Set to 0, to boot every day. **Time (hh:mm:ss) Alarm** You can choose what hour, minute and second the system will boot up.

*Note: If you have change the setting, you must let the system boot up until it goes to the operating system, before this function will work.*

#### **Reload Timer Events**

Press <Enter> to enter the sub-menu and the following screen appears:

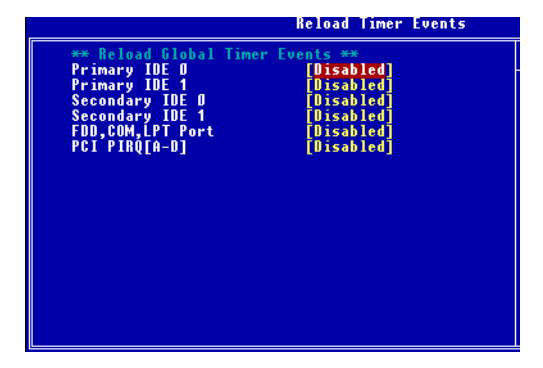

**Primary/Secondary IDE 0/1, FDD/COM/LPT Port, PCI PIRQ [A-D]**

Global Timer Events are I/O events whose occurrence can prevent the system from entering a power saving mode or can awaken the system from such a mode. In effect, the system remains alert for anything which occurs to a device that is configured as *Enabled*, even when the system is in a power down mode. Setting options: *Disabled, Enabled*.

### **Power Status LED**

This item configures how the system uses power LED on the case to indicate the sleep state. Available options are:

- *Single* The power LED blinks to indicate the sleep state without changing its color.
- *Dual* The power LED changes its color to indicate the sleep state.

# **PNP/PCI Configurations**

This section describes configuring the PCI bus system. PCI, or **P**ersonal **C**omputer **I**nterconnect, is a system which allows I/O devices to operate at speeds nearing the speed the CPU itself uses when communicating with its own special components. This section covers some very technical items and it is strongly recommended that only experienced users should make any changes to the default settings.

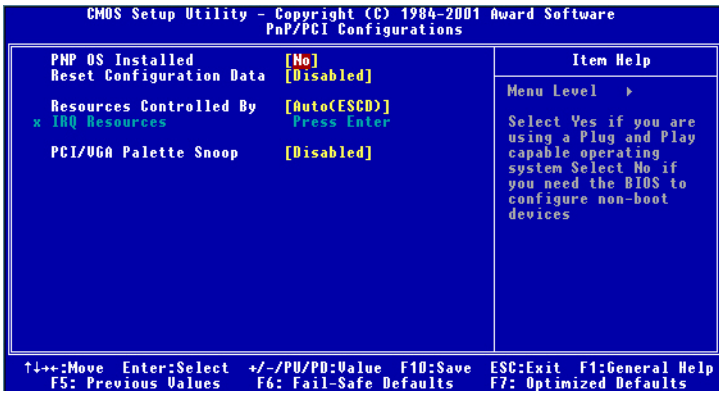

#### **PNP OS Installed**

When set to *Yes*, BIOS will only initialize the PnP cards used for booting (VGA, IDE, SCSI). The rest of the cards will be initialized by the PnP operating system like Windows® 95 or 98. When set to *No*, BIOS will initialize all the PnP cards. So, select *Yes* if the operating system is Plug & Play aware.

#### **Reset Configuration Data**

Normally, you leave this field Disabled. Select *Enabled* to reset Extended System Configuration Data (ESCD) when you exit Setup if you have installed a new add-on and the system reconfiguration has caused such a serious conflict that the operating system can not boot. The settings are: *Enabled* and *Disabled*

#### **Resource Controlled By**

The Award Plug and Play BIOS has the capacity to automatically configure all of the boot and Plug and Play compatible devices. However, this capability

means absolutely nothing unless you are using a Plug and Play operating system such as Windows 95/98. If you set this field to "*Manual*", choose specific resources by going into each of the sub menu that follows this field (a sub menu is preceded by a ">"). The settings are: *Auto (ESCD)*, *Manual*.

### **IRQ Resources**

When resources are controlled manually, assign each system interrupt a type, depending on the type of device using the interrupt.

### **PCI/VGA Palette Snoop**

When set to *Enabled*, multiple VGA devices operating on different buses can handle data from the CPU on each set of palette registers on every video device. Bit 5 of the command register in the PCI device configuration space is the VGA Palette Snoop bit (0 is disabled). For example, if there are two VGA devices in the computer (one PCI and one ISA) and the:

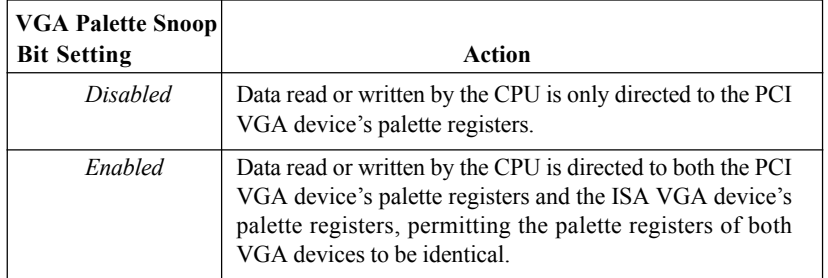

The setting must be set to *Enabled* if any ISA bus adapter in the system requires VGA palette snooping.

# **PC Health Status**

This section shows the status of your CPU, fan, warning for overall system status.

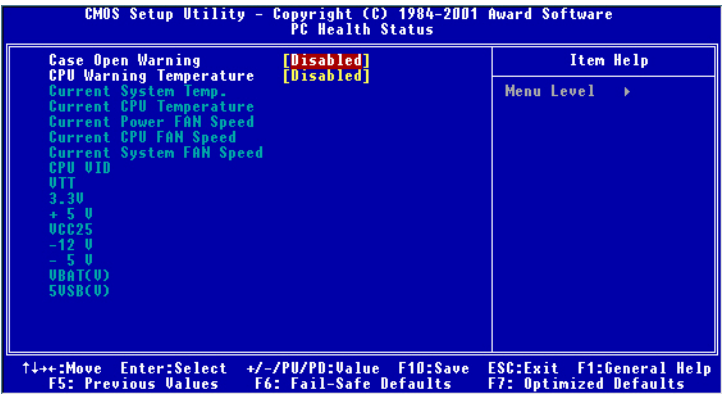

# **Case Open Warning**

Set this option to enable, reset, or disable the chassis intrusion detector. During *Enabled*, any intrusion on the system chassis will be recorded. The next time you turn on the system, it will show a warning message. To be able to clear those warnings, choose *Reset*. After clearing the message it will go back to *Enabled*. Setting options: *Disabled*, *Enabled, Reset*.

#### **CPU Warning Temperature**

If the CPU temperature reaches the upper limit preset in this setting, the warning mechanism will be activated. This helps you to prevent the CPU overheat problem.

### **Current System & CPU Temperature/Current CPU, Power & System Fan Speed/CPU VID/VTT/3.3V/+5V/VCC25/-12V/-5V/VBAT(V)/5VSB(V)**

These items display the current status of all of the monitored hardware devices/components such as CPU voltages, temperatures and all fans' speeds.

# **Load Fail-Safe/Optimized Defaults**

The two options on the main menu allow users to restore all of the BIOS settings to the default Fail-Safe or Optimized values. The Optimized Defaults are the default values set by the mainboard manufacturer specifically for optimal performance of the mainboard. The Fail-Safe Defaults are the default values set by the BIOS vendor for stable system performance.

When you select Load Fail-Safe Defaults, a message as below appears:

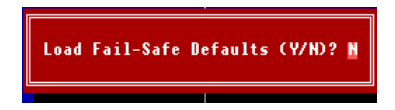

Pressing *Y* loads the BIOS default values for the most stable, minimal system performance.

When you select Load Optimized Defaults, a message as below appears:

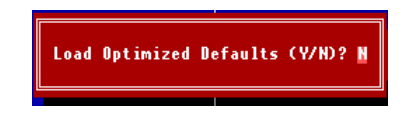

Pressing *Y* loads the default factory settings for optimal system performance.

# **Set Supervisor/User Password**

When you select this function, a message as below will appear on the screen:

Enter Password:

Type the password, up to six characters in length, and press <Enter>. The password typed now will replace any previously set password from CMOS memory. You will be prompted to confirm the password. Retype the password and press <Enter>. You may also press <Esc> to abort the selection and not enter a password.

To clear a set password, just press <Enter> when you are prompted to enter the password. A message will show up confirming the password will be disabled. Once the password is disabled, the system will boot and you can enter Setup without entering any password.

When a password has been set, you will be prompted to enter it every time you try to enter Setup. This prevents an unauthorized person from changing any part of your system configuration.

Additionally, when a password is enabled, you can also have AMIBIOS to request a password each time the system is booted. This would prevent unauthorized use of your computer. The setting to determine when the password prompt is required is the PASSWORD CHECK option of the ADVANCED BIOS FEATURES menu. If the PASSWORD CHECK option is set to *Always*, the password is required both at boot and at entry to Setup. If set to *Setup*, password prompt only occurs when you try to enter Setup.

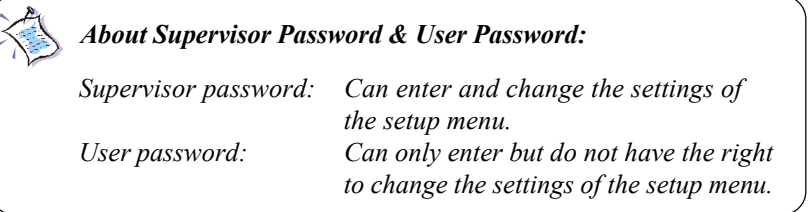

*Glossary*

# *Glossary*

#### **ACPI** (*Advanced Configuration & Power Interface*)

This power management specification enables the OS (operating system) to control the amount of power given to each device attached to the computer. Windows 98/98SE, Windows 2000 and Windows ME can fully support ACPI to allow users managing the system power flexibly.

#### **AGP** (*Accelerated Graphics Port*)

A new, high-speed graphics interface that based on PCI construction and designed especially for the throughput demands of 3-D graphics. AGP provides a direct channel (32-bit wide bus) between the display controller and main memory for high graphics quality and performance.

### **ATX**

A modern shape and layout of mainboard that supersedes the widely-used Baby AT form factor. It improves many placement of components and makes a more efficient design.

#### **BIOS** (*basic input/output system*)

On PCs, an essential software that contains all the control code of input/output interface (such as keyboard, disk drives, etc.). It executes hardware test on booting the system, starts the OS, and provides an interface between the OS and the components. The BIOS is stored in a ROM chip.

#### **Bus**

A set of hardware lines within the computer system, through which the data is transferred among different components. In a PC, the term *bus* usually refers to a local bus that connects the internal components to the CPU and main memory.

#### **Cache**

A special memory subsystem that is used to speed up the data transfer. It stores the contents of frequently accessed RAM locations and the addresses where these data items are stored.

# **Chipset**

A collection of integrated chips designed to perform one or more related functions. For

#### *Glossary*

example, a modem chipset contains all the primary circuits for transmitting and receiving data; a PC chipset provides the electronic interfaces between all subsystems.

#### **CMOS** (*complementary metal-oxide semiconductor*)

CMOS is a widely used type of semiconductor, which features high speed and low power consumption. PCs usually contain a small amount of battery-powered CMOS memory to retain the date, time, and system setup parameters.

# **COM**

In MS-DOS system, the name of a serial communications port. DOS supports four serial ports. For example, if a modem is connected to one serial port and a serial mouse to another, they are identified as COM1 and COM2.

#### **DIMM** (*dual in-line memory module*)

A small circuit board that holds memory chips. A *SIMM (single in-line memory module)* has a 32-bit path to the memory chips whereas a DIMM has 64-bit path.

#### **DRAM** (*Dynamic RAM*)

A most common type of computer memory. It usually uses one transistor and a capacitor to represent a bit. As the development of technology, the memory type and specification used in computer becomes variety, such as SDRAM, DDR SDRAM, and RDRAM. For further instruction, please see the table below:

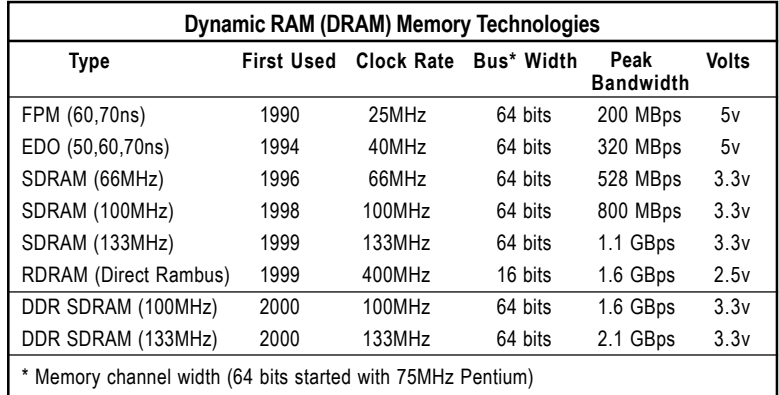

*Source: Computer Desktop Encyclopedia*

*Glossary*

#### **ECC Memory** (*error correcting code memory*)

A type of memory that contains special circuitry for testing the accuracy of data and correcting the errors on the fly.

#### **IDE** (*Integrated Drive Electronics*)

A type of disk-drive interface widely used to connect hard disks, CD-ROMs and tape drives to a PC, in which the controller electronics is integrated into the drive itself, eliminating the need for a separate adapter card. The IDE interface is known as the ATA (AT Attachment) specification.

#### **IEEE 1394**

A new, high speed external bus standard, also known as *FireWire* or *iLink*, which supports data transfer rates of up to 400 Mbps for connecting up to 63 external devices.

#### **IrDA** (*Infrared Data Association*)

A group of device vendors, including computer, component and telecommunications, who have developed a standard for transmitting data via infrared light waves. This enables you to transfer data from one device to another without any cables.

#### **LAN** (*local area network*)

A computer network that covers a relatively smaller area, such as in a building or an enterprise. It is made up of servers, workstations, shared resources, a network operating system and a communications link. These individual PCs and devices on a LAN are known as "nodes", and are connected by cables to access data and devices anywhere on the LAN, so that many users can share expensive devices and data.

#### **LED** (*light emitting diode*)

A semiconductor device that converts electrical energy into light. Since it lights up (usually red) when electricity is passed through it, it is usually used for the activity lights on computer's component, such as disk drivers.

#### **LPT** (*line printer terminal*)

Logical device name for a line printer; a name reserved by the MS-DOS for up to three parallel printer ports: LPT1, LPT2, and LPT3. It is frequently used by the OS to identify a printer.
## *Glossary*

#### **PCI** (*Peripheral Component Interconnect*)

A local bus standard developed by Intel that first appeared on PCs in late 1993. PCI provides "plug and play" capability and allows IRQs to be shared. The PCI controller can exchange data with the system's CPU either 32 bits or 64 bits at a time.

# **PnP** (*Plug and Play*)

A set of specifications that allows a PC to configure itself automatically to work with peripherals. The user can "plug" in a peripheral device and "play" it without configuring the system manually. To implement this useful feature, both the BIOS that supports PnP and a PnP expansion card are required.

### **POST** (*Power On Self Test*)

During booting up your system, the BIOS executes a series of diagnostic tests, include checking the RAM, the keyboard, the disk drives, etc., to see if they are properly connected and operating.

## **PS/2 Port**

A type of port developed by IBM for connecting a mouse or keyboard to a PC. The PS/2 port supports a mini DIN plug containing just 6 pins. Most modern PCs equipped with PS/2 ports so that the special port can be used by another device, such as a modem.

## **USB** (*universal serial bus*)

A hardware interface for low-speed peripherals such as the keyboard, mouse, joystick, etc. USB provides a maximum bandwidth of 12 Mbit/sec (Mbps) for connecting up to 127 peripheral devices to PC. USB features hot swap capability and multiple data streams, allows external devices to be plugged in and unplugged without turning the system off.

### **Virus**

A program or a piece of code that infects computer files by inserting in those files copies of itself. The virus code is buried within an existing program, and is activated when that program is executed. All the viruses are man-made, and often have damaging side effects.